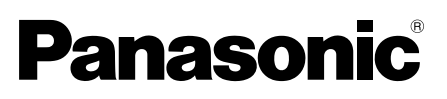

# Guia de Instalação

Instruções de instalação incluídas

# Câmera de rede Nº MODELO WV-SW458/WV-SW458M WV-SW458MA

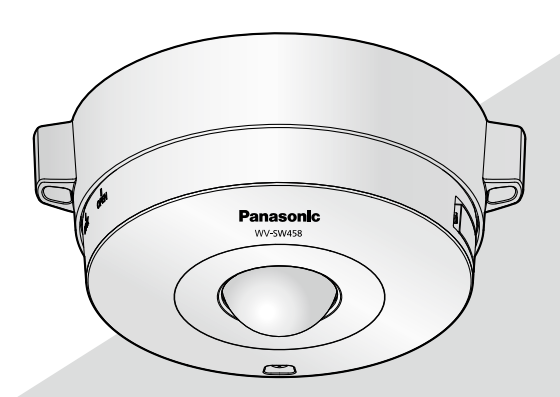

(Esta figura representa o modelo WV-SW458.)

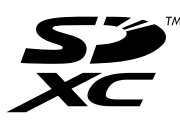

Antes de tentar conectar ou operar este produto, favor ler estas instruções cuidadosamente e então guardar este manual para referência futura.

O número do modelo é abreviado em algumas partes deste manual. Este documento é o Guia de Instalação para uso em outros países, exceto Japão.

# ADVERTÊNCIA:

- Para prevenir ferimentos, este equipamento deve ser firmemente fixado ao piso/parede/teto de acordo com as instruções de instalação indicadas.
- Instalação deve ser realizada de acordo com todas as regras de instalação em vigor.
- As conexões devem cumprir o código elétrico local.

# CUIDADO:

- Quaisquer alterações ou modificações não expressamente aprovadas pela parte responsável pela conformidade podem ser motivo para o cancelamento da autoridade do usuário para operar o equipamento.
- Antes de tentar conectar ou operar este produto, leia o rótulo na parte inferior.

# Índice

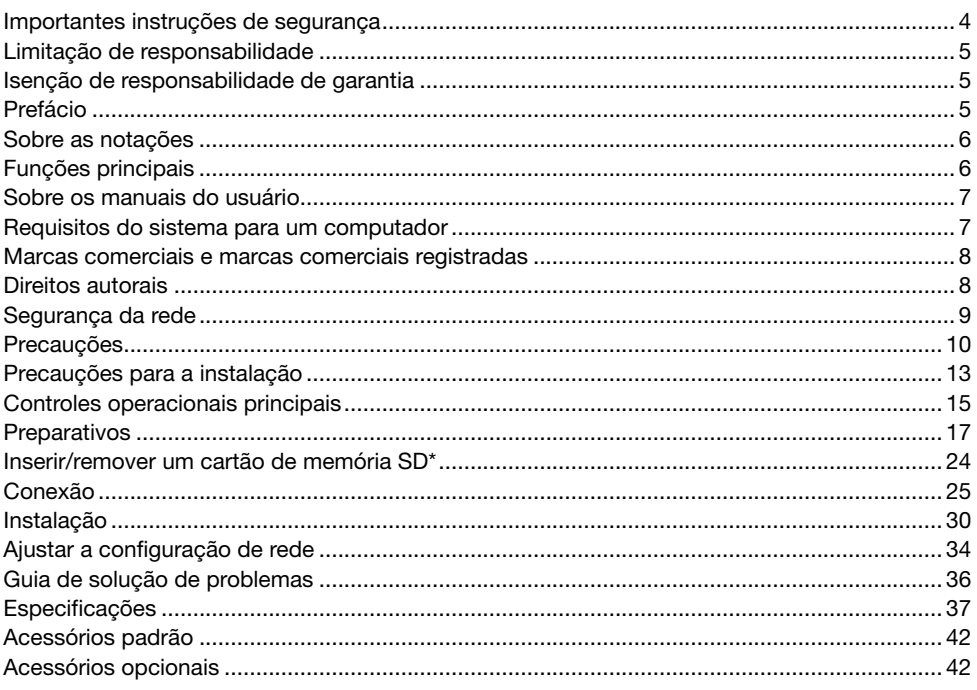

\* O cartão de memória SDXC/SDHC/SD é descrito como cartão de memória SD.

# Importantes instruções de segurança

- 1) Leia estas instruções.
- 2) Guarde estas instruções.
- 3) Observe todas as advertências.
- 4) Siga todas as instruções.
- 5) Não instale próxima a quaisquer fontes de calor como, por exemplo, radiadores, registros de calor, estufas ou outros equipamentos (incluindo amplificadores) que produzam calor.
- 6) Utilize somente acessórios/conexões especificadas pelo fabricante.
- 7) Utilize somente com o carrinho, estrutura, tripé, suporte, ou mesa especificados pelo fabricante ou vendidos com o equipamento. Quando utilizar um carrinho, tenha cuidado ao mover o conjunto carrinho/equipamento para evitar ferimentos provocados pela queda.

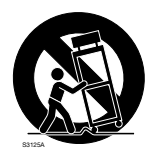

# Limitação de responsabilidade

ESTA PUBLICAÇÃO É FORNECIDA "COMO FORNECIDA" SEM GARANTIA DE QUALQUER TIPO, QUER EXPRESSA OU IMPLÍCITA, INCLUINDO, PORÉM, SEM LIMITAÇÃO, AS GARANTIAS IMPLÍCITAS DE COMERCIALIZAÇÃO, ADEQUAÇÃO PARA QUALQUER FINALIDADE ESPECÍFICA, OU NÃO VIOLAÇÃO DOS DIREITOS DE TERCEIROS.

ESTA PUBLICAÇÃO PODE INCLUIR IMPRECISÕES TÉCNICAS OU ERROS TIPOGRÁFICOS. AS MODIFICAÇÕES SERÃO ADICIONADAS ÀS INFORMAÇÕES INSERIDAS NESTE DOCUMENTO, A QUALQUER MOMENTO, PARA APRIMORAMENTOS DESTA PUBLICAÇÃO E/OU DOS PRODUTOS CORRESPONDENTES.

# Isenção de responsabilidade de garantia

EM NENHUM CASO A Panasonic i-PRO Sensing Solutions Co., Ltd. PODERÁ SER RESPONSABI-LIDADE PERANTE QUALQUER PARTE OU QUALQUER PESSOA, EXCETO PELA SUBSTITUIÇÃO OU MANUTENÇÃO RAZOÁVEL DO PRODUTO. PARA OS CASOS, INCLUINDO, PORÉM SEM LIMITAÇÃO, AOS ITENS INDICADOS ABAIXO:

- (1) QUAISQUER PERDAS OU DANOS, INCLUINDO, PORÉM SEM LIMITAÇÃO, DIRETOS OU INDIRETOS, ESPECIAIS, CONSEQÜENCIAIS OU EXEMPLIFICATIVOS, RESULTANTES DE OU RELACIONADOS AO PRODUTO;
- (2) QUAISQUER INCONVENIENTE, PERDAS OU DANOS CAUSADOS PELO USO INADEQUADO OU OPERAÇÃO NEGLIGENTE DO USUÁRIO;
- (3) TODOS OS DEFEITOS OU PROBLEMAS RESULTANTES DE DESMONTAGEM NÃO AUTORIZADA, REPAROS OU MODIFICAÇÕES DO PRODUTO PELO USUÁRIO, INDEPENDENTEMENTE DA CAUSA DO DEFEITO OU PROBLEMA;
- (4) INCONVENIÊNCIA OU QUAISQUER PERDAS RESULTANTES QUANDO IMAGENS NÃO FOREM EXIBIDAS, DEVIDO A QUALQUER RAZÃO OU CAUSA, INCLUINDO QUAISQUER FALHAS OU PROBLEMAS DO PRODUTO;
- (5) QUAISQUER PROBLEMAS, INCONVENIÊNCIA CONSEQÜENCIAL, OU PERDAS OU DANOS, RESULTANTES DO SISTEMA COMBINADO PELOS DISPOSITIVOS DE TERCEIROS;
- (6) QUALQUER REIVINDICAÇÃO OU AÇÃO QUANTO A DANOS, EFETIVADOS POR QUALQUER PESSOA OU ORGANIZAÇÃO SENDO UM ALVO FOTOGÊNICO, DEVIDO À VIOLAÇÃO DA PRIVACIDADE COM O RESULTADO DE UE A IMAGEM DA CÂMERA DE VIGILÂNCIA, INCLUINDO DADOS SALVOS, PELA MESMA RAZÃO, SE TORNE PÚBLICO OU UTILIZADO PARA QUALQUER FINALIDADE;
- (7) PERDA DE DADOS REGISTRADOS CAUSADA POR QUALQUER DEFEITO.

# Prefácio

As câmeras de rede WV-SW458/WV-SW458M/WV-SW458MA são projetadas para operar usando um computador ligado a uma rede (10BASE-T/100BASE-TX), e podem ser instaladas sob beirais (exterior coberto).

Ao se conectar a uma rede (LAN) ou Internet, imagens e áudio da câmera podem ser monitorados em um computador através de uma rede.

# Nota:

• É necessário definir a configuração de rede do computador e do seu ambiente de rede para monitorar as imagens da câmera no computador. Também é necessário instalar um navegador no computador.

# Sobre as notações

As seguintes anotações são utilizadas na descrição das funções limitadas a modelos específicos. As funções sem notações são suportadas por todos os modelos.

SW458 : As funções com esta notação estão disponíveis ao usar o modelo WV-SW458.

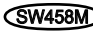

SW458M : As funções com esta notação estão disponíveis ao usar o modelo WV-SW458M/ WV-SW458MA

# Funções principais

# Monitoramento de 360 ° com uma ampla variedade de modos de transmissão

Com a lente super grande angular olho de peixe de 360 ° o monitoramento é possível com uma única câmera. A câmera de 360 ° inclui uma grande variedade de modos de captura de imagem que efetuam a correção de distorção: Panorama, Panorama duplo, PTZ quádruplo, PTZ simples e Fluxos de vídeo quádruplos (H.264/VGA).

# Codificação tripla H.264 e JPEG

A saída de fluxo dupla H.264 e saída JPEG podem ser fornecidas simultaneamente.

\* No entanto, o tamanho da imagem dos fluxos depende das configurações do modo de captura de imagem.

# Função VIQS (qualidade de imagem variável em área específica)

É possível fornecer uma imagem de alta qualidade para áreas especificadas, sem alterar o tamanho total dos dados. Até 2 áreas podem ser especificadas.

\* VIQS pode ser usado quando o modo de captura de imagem é Olho de peixe, Panorama, ou Panorama duplo.

# Fenda de cartão de memória SDXC/SDHC/SD equipada

É possível salvar vídeos H.264 e imagens JPEG no cartão de memória SDXC/SDHC/SD manualmente no caso de uma ocorrência de alarme, durante o período de programação, ou em um navegador. Também é possível salvar as imagens JPEG no caso de uma falha da rede. (A descarga é possível.)

(Cartão de memória SDXC/SDHC/SD recomendado ☞ página 40)

# Super Dynamic

(☞ Instruções de Operação (incluídas no CD-ROM))

Super Dynamic compensa o brilho numa base pixel por pixel para produzir imagens mais nítidas mesmo que os objetos tenham várias intensidades de iluminação.

# Sobre os manuais do usuário

Existem os seguintes dois jogos de instruções de operação para as WV-SW458, WV-SW458M, WV-SW458MA.

- Guia de Instalação: Explica como instalar e conectar dispositivos.
- • Instruções de Operação (incluídas no CD-ROM): Explica como realizar os ajustes e como operar esta câmera.

O software Adobe® Reader® deve estar instalado para a leitura das instruções de operação armazenadas no CD-ROM fornecido.

Quando este software não estiver instalado no computador, descarregue a versão mais recente no site web da Adobe e instale-o.

"SW458, SW458M, SW458MA" mostrado nas instruções e ilustrações usadas nestas instruções de operação indicam as WV-SW458, WV-SW458M, WV-SW458MA.

# Requisitos do sistema para um computador

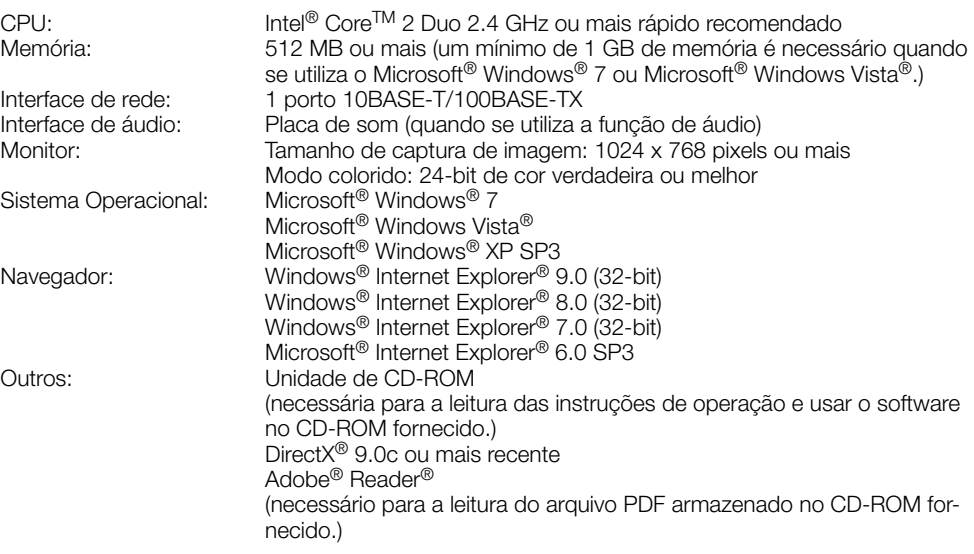

# IMPORTANTE:

- • Ao usar um computador que não conforma com os requisitos acima, a exibição de imagens pode ficar mais lenta ou a operação do navegador impossibilitada.
- • É possível que o áudio não seja ouvido caso uma placa de som não seja instalada no computador. O áudio pode ser interrompido, dependendo do ambiente de rede.
- Microsoft Windows 7 Starter, Microsoft Windows Vista Starter e Microsoft Windows XP Professional 64-bit Edition não são suportados.
- • Quando utilizar IPv6 para comunicação, utilize o Sistema Operacional Microsoft Windows 7 ou Microsoft Windows Vista.

# Nota:

- • Para informações adicionais sobre os requisitos e sobre o Sistema Operacional do computador e quanto a precauções quando utilizar o Sistema Operacional Microsoft Windows 7, Microsoft Windows Vista, ou Windows Internet Explorer, clique em "Manual" - "Aberto" no CD-ROM fornecido e refira-se às "Notes on Windows® / Internet Explorer® versions".
- • Ao usar Microsoft Windows XP, pode ocorrer desalinhamento de tela\* quando a tomada de cena muda drasticamente (por exemplo, ao filmar objetos em movimento rápido) devido às restrições GDI do sistema operacional.
- \* Um fenômeno no qual partes da tela são exibidas fora de alinhamento
- • Para obter informações sobre a verificação de funcionamento dos sistemas operacionais e navegadores, consulte o nosso site em

(http://security.panasonic.com/pss/security/support/info.html).

# Marcas comerciais e marcas comerciais registradas

- • Adobe, Acrobat Reader e Reader são marcas comerciais registradas ou marcas comerciais da Adobe Systems Incorporated nos Estados Unidos e/ou outros países.
- • Microsoft, Windows, Windows Vista, Internet Explorer, ActiveX e DirectX são marcas comerciais registradas ou marcas comerciais da Microsoft Corporation nos Estados Unidos e/ou outros países.
- • Fotos das telas de produtos Microsoft reproduzidas com permissão da Microsoft Corporation.
- • Intel e Intel Core são marcas comerciais da Intel Corporation nos EUA e em outros países.
- O logotipo SDXC é uma marca comercial da SD-3C, LLC.
- • iPad, iPhone e iPod touch são marcas comerciais da Apple Inc., registradas nos Estados Unidos e em outros países.
- Android é uma marca comercial da Google Inc.
- • Todas as outras marcas registradas aqui mencionadas pertencem a seus respectivos proprietários.

# Direitos autorais

A distribuição, cópia, desmontagem, compilação reversa e engenharia reversa do programa do software fornecido com esta câmera são expressamente proibidas. Além disso, a exportação de qualquer software fornecido com esta câmera, violando as leis de exportação, é proibida.

Como este produto é utilizado conectado a uma rede, os seguintes riscos que podem afetar a segurança devem ser considerados:

 $\overline{1}$  Vazamento ou furto de informações utilizando esta unidade.

(2) Uso desta unidade para operações ilegais por pessoas mal intencionadas.

 $\alpha$  Interferência com ou interrupção de operação desta unidade por pessoas mal intencionadas.

É de sua responsabilidade adotar precauções como, por exemplo, as informações descritas abaixo para se proteger contra os riscos de segurança da rede mencionados acima.

- Utilize esta unidade em uma rede protegida por um firewall, etc.
- • Se esta unidade for conectada a uma rede que inclua computadores, certifique-se de que o sistema não seja infectado por vírus de computador ou outros elementos maliciosos (utilizando um programa anti-vírus regularmente atualizado, programa anti-spyware, etc.).
- • Proteja a sua rede contra acesso não autorizado restringindo os usuários àqueles que possuem logon com um nome de usuário e senha autorizados.
- • Aplique medidas como, por exemplo, autenticação do usuário para proteger a sua rede contra vazamento ou furto de informações, incluindo dados de imagem, informações de autenticação (nomes de usuários e senhas), informações de e-mail de notificação de alarme, informações do servidor FTP e informações do servidor DDNS.
- • Após o acesso à unidade pelo administrador, certifique-se de fechar o navegador.
- Mude a senha do administrador periodicamente.
- • Não instale a câmera em locais onde a câmera ou os cabos possam ser destruídos ou danificados por pessoas mal intencionadas.

#### Confie o trabalho de instalação a um técnico autorizado.

O trabalho de instalação requer técnica e experiência. Ignorar estes fatores pode causar fogo, choque elétrico, ferimentos ou danos ao produto.

Certifique-se de consultar o distribuidor.

#### Interrompa a operação imediatamente quando algo anormal estiver ocorrendo com este produto.

Quando sair fumaça do equipamento, o odor da fumaça vier do produto ou a parte externa do equipamento estiver deteriorada, o uso continuado poderá causar fogo ou mesmo uma queda do equipamento, resultando em ferimentos ou danos ao equipamento.

Desligue-a imediatamente a alimentação e entre em contato com um técnico de serviço qualificado para reparos.

#### Não tente desmontar ou modificar este produto.

Caso contrário poderá ocorrer fogo ou choque elétrico.

Consulte o distribuidor para reparos ou inspeções.

#### Não insira objetos estranhos.

Fogo ou choque elétrico pode ser causado se água ou objetos estranhos, como objetos de metal, entrar no interior da unidade.

Desligue-a imediatamente a alimentação e entre em contato com um técnico de serviço qualificado para reparos.

### Selecione uma área de instalação que possa suportar o peso total do produto.

Selecionar uma superfície de instalação inadequada pode fazer com este equipamento caia ou tombe, resultando em ferimentos.

O trabalho de instalação deve ser iniciado após a aplicação de um reforço suficientemente resistente.

### Inspeções periódicas devem ser realizadas.

Ferrugem nas partes metálicas ou nos parafusos pode causar uma queda do produto resultando em ferimentos ou acidentes.

Consulte o distribuidor para as inspeções apropriadas.

### Não utilize este produto em uma atmosfera inflamável.

Caso contrário poderá ocorrer uma explosão resultando em ferimentos.

#### Evite instalar esta câmera em locais onde danos gerados pela presença de sal ocorram ou gás corrosivo seja produzido.

Caso contrário, algumas peças poderão se deteriorar e acidentes como, por exemplo, uma queda do equipamento, poderá ocorrer.

#### Deverá ser usado o suporte de montagem projetado exclusivamente.

Caso contrário poderá ocorrer queda resultando em ferimentos ou acidentes.

Usar o suporte de montagem projetado exclusivamente para a instalação.

#### Os parafusos e pinos devem ser apertados com o torque especificado.

Caso contrário poderá ocorrer queda resultando em ferimentos ou acidentes.

#### Instale este produto em um local suficientemente alto para evitar colisões com pessoas e objetos.

Caso contrário poderá ocorrer queda resultando em ferimentos ou acidentes.

#### Desligue a alimentação ao efetuar a cabeamento deste produto.

Caso contrário isto pode causar choque elétrico. Além disso, o curto-circuito ou cablagem incorreta pode causar incêndio.

#### Não bata ou aplique choques fortes a este produto.

Caso contrário, poderá ocorrer fogo ou ferimentos.

O grau de resistência ao choque (50J (IEC60068-2-75)/IK10 (IEC 62262) ou equivalente) é aplicado a este produto somente quando está instalado corretamente conforme descrito nestas instruções de operação e que seja aplicado o tratamento apropriado de resistência ao choque.

#### Não toque neste produto, no cabo de alimentação ou nos cabos conectados durante tempestades com trovões (mesmo durante a sua operação de instalação).

Caso contrário isto pode causar choque elétrico.

#### Manter os cartões de memória SDXC/ SDHC/SD (opção) longe do alcance de crianças e bebês.

Caso contrário, os cartões podem ser engolidos por engano.

Em tal caso, consultar um médico imediatamente.

### Não danifique o cabo de alimentação.

Não danifique, modifique, torça, estique, ou dobre forçadamente o cabo de alimentação. Não cologue objetos pesados.

Manter afastado do fontes de calor.

A utilização dum cabo de alimentação danificado pode causar choque elétrico, curto-circuito ou incêndio.

Consulte o distribuidor para reparos.

### Desligue a câmera quando limpá-la.

Caso contrário poderá ocorrer ferimentos.

#### Não esfregue as bordas das partes metálicas com a mão.

Caso contrário poderá ocorrer ferimentos.

# [Precauções para uso]

#### Este produto não tem interruptor de alimentação.

Para desligar a alimentação, desconecte a alimentação da fonte de alimentação de 12 V, c.c. ou do dispositivo PoE. (Ao usar tanto a fonte de alimentação de 12 V, c.c. e o dispositivo PoE para a alimentação de energia, desconectar ambas as conexões.)

### Para continuar utilizando o produto com desempenho estável

Não utilize esta câmera sob condições de calor e umidade excessivos durante longos períodos de tempo. Caso contrário poderá ocorrer degradação dos componentes resultando na redução da vida útil do produto.

Não exponha este produto a fontes de calor diretas como, por exemplo, um aquecedor.

#### Não toque na cobertura do dome com as mãos desprotegidas.

Uma cobertura de dome suja pode causar deterioração da qualidade da imagem.

# Manuseie este produto com cuidado.

Não deixe este produto cair, nem aplique choque ou vibração a esta câmera. Caso contrário isto pode causar problemas ao produto. Se um choque ou vibração forte for aplicada ao invólucro, isto poderá causar danos ou permitir que água entre neste produto.

# Sobre o monitor do computador

A exibição da mesma imagem em um monitor durante um longo período de tempo pode danificar o monitor. Recomenda-se utilizar um protetor de tela.

# Quando um erro for detectado, este produto será reinicializado automaticamente.

Este produto permanecerá inoperante durante cerca de 2 minutos após a reinicialização quando a alimentação for ligada.

# Descarte/transferência do produto

Os dados salvos neste produto ou em um dispositivo de armazenamento utilizado com este produto podem resultar no vazamento de informações pessoais. Quando for necessário descartar ou transferir este produto para outra pessoa, mesmo quando para reparos, certifique-se de que todos os dados foram transferidos para outra mídia e que não tenham permanecido neste produto.

# Limpeza do corpo deste produto

Certifique-se de desligar a alimentação antes da limpeza. Caso contrário poderá ocorrer ferimentos. Não utilize detergentes abrasivos fortes quando limpar esta câmera. Caso contrário poderá ocorrer descoloração.

Ao usar um pano químico para a limpeza, observe as instruções fornecidas com o produto de pano químico.

# Intervalo de transmissão

O intervalo de transmissão da imagem pode se tornar lento dependendo do ambiente da rede, do desempenho do computador, do alvo da captura, número de acessos, etc.

# Sobre o cartão de memória SD

• Antes de remover o cartão de memória SD da câmera, em primeiro lugar é necessário selecionar "Não utilizar" para "Cartão de memória SD". Os dados gravados podem ser corrompidos caso o cartão de memória SD seja removido com "Utilizar" selecionado para "Cartão de memória SD". Referir-se à página 24 para a descrição de como inserir/remover um cartão de memória SD.

- Ao usar um cartão de memória SD, formatá-lo por meio deste produto. Os dados gravadas no cartão de memória SD serão apagados quando da formatação. Se um cartão de memória SD não formatado ou um cartão de memória SD formatado com outro dispositivo for usado, este produto pode não funcionar apropriadamente ou o seu desempenho pode ser deteriorado. Referir-se às Instruções de Operação fornecidas no CD-ROM sobre como formatar um cartão de memória SD.
- Quando alguns cartões de memória SD são usados com este produto, este produto pode não funcionar apropriadamente ou o seu desempenho pode ser deteriorado.

# Rótulo de código

Rótulos de código (acessório) são necessários ao verificar problemas. Tomar cuidado para não perder estes rótulos. Recomenda-se afixar um dos rótulos na caixa de CD-ROM.

### Descoloração do filtro de cores do sensor de imagem MOS

- Ao capturar continuamente uma fonte de luz intensa como, por exemplo, um holofote, o filtro de cores do sensor de imagem MOS pode ter sofrido deterioração e pode causar descoloração. Mesmo quando trocar a direção de captura fixa após uma captura continua de um holofote durante um determinado período de tempo, a descoloração poderá permanecer.
- Ao capturar alvos de movimento rápido ou realizar operações de panoramização/inclinação, os objetos que atravessam a área de captura podem parecer instáveis.

# Rótulo de indicação

Referir-se ao rótulo de indicação na parte traseira deste produto para ver a classificação do equipamento, a fonte de energia, etc.

# O que fazer se "WARMING UP-PLEASE WAIT" aparece na tela.

Esta mensagem indica que a temperatura no interior da câmara tornou-se extremamente baixa.

Nesse caso, espere até que a temperatura no interior da câmara sobe (por cerca de 2 horas ou mais em baixas temperaturas inferiores a –20 °C), e ligue novamente a alimentação.

# AVC Patent Portfolio License

THIS PRODUCT IS LICENSED UNDER THE AVC PATENT PORTFOLIO LICENSE FOR THE PERSONAL USE OF A CONSUMER OR OTHER USES IN WHICH IT DOES NOT RECEIVE REMUNERATION TO (i) ENCODE VIDEO IN COMPLIANCE WITH THE AVC STANDARD ("AVC VIDEO") AND/OR (ii) DECODE AVC VIDEO THAT WAS ENCODED BY A CONSUMER ENGAGED IN A PERSONAL ACTIVITY AND/OR WAS OBTAINED FROM A VIDEO PROVIDER LICENSED TO PROVIDE AVC VIDEO. NO LICENSE IS GRANTED OR SHALL BE IMPLIED FOR ANY OTHER USE. ADDITIONAL INFORMATION MAY BE OBTAINED FROM MPEG LA, L.L.C. SEE HTTP://WWW.MPEGLA.COM

# Sobre o dispositivo de desumidificação

- Este produto tem um dispositivo de desumidificação para manter o interior a baixo nível de umidade, evitando a condensação e dissipando rapidamente a condensação de umidade se produzida.
- A condensação de umidade pode ser produzida de acordo com as condições de temperatura, umidade, ventos e chuva, e a desumidificação pode levar algum tempo para ser concluída.
- Não bloqueie firmemente nunca as superfícies do dispositivo de desumidificação.

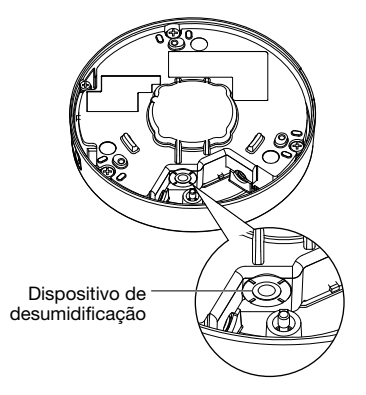

A Panasonic não assume qualquer responsabilidade por ferimentos ou danos à propriedade resultantes de falhas devidas à instalação ou operação inadequada inconsistentes com esta documentação.

### Este produto foi concebido para ser instalado sob beirais.

Instale o produto sob beirais para evitar a luz solar direta.

# Local de instalação

Entrar em contato com o seu distribuidor caso não esteja seguro sobre um lugar apropriado em seu ambiente em particular.

- • Certificar-se de que a área de instalação seja robusta o suficiente para fixar este produto, tal como um teto de concreto.
- • Instalar a câmera na área da fundação arquitetural ou em um ponto que seja suficientemente robusto.
- • Caso o teto seja de argamassa ou muito fraco para suportar todo o peso, tal área deve ser suficientemente reforçada.

### Não coloque esta câmera nos seguintes locais:

- • Locais em que um agente químico seja utilizado como, por exemplo, aqueles usados em piscinas.
- • Locais sujeitos a umidade ou fumaça de óleo, como uma cozinha
- • Locais específicos sujeitos a atmosfera ou solventes inflamáveis.
- • Locais em que uma radiação, raios X, ondas de rádio intensa ou um campo magnético forte seja gerado.
- Locais onde gases corrosivos sejam produzidos. Locais onde a câmera possa ser danificada pelo ar salgado como, por exemplo, nas regiões costeiras.
- • Locais onde a temperatura não esteja dentro da faixa especificada (☞ página 37).
- • Localizações sujeitas a vibrações que excedam as especificações das ferrovias (EN50155)

# Não instale este produto em um ambiente úmido ou carregado de pó.

Caso contrário, a vida útil das peças internas pode se tornar mais curta.

### Certifique-se de remover este produto quando não estiver em uso.

# Cabos LAN (STP) blindados devem ser usados com esta unidade para assegurar a conformidade com padrões EMC. \*

\* Para a Europa

# Projete o sistema da fonte de alimentação para ligar/desligar esta câmera.

A câmera não possui um interruptor de alimentação. Ao instalar o produto, utilize um dispositivo de alimentação equipado com uma chave liga/desliga para o serviço técnico.

# Sobre a conexão à rede

Quando conectar esta câmera a uma rede utilizando o cabo de rede desta câmera, observe os itens a seguir.

• Quando instalar o cabeamento para a rede, o projeto e a montagem não devem ser afetados por trovões.

# Aperto dos parafusos

- Os parafusos e pinos devem ser apertados com um torque adequado de acordo com o material e a resistência da área de instalação.
- • Não utilize uma parafusadeira de impacto. O uso desta parafusadeira pode danificar os parafusos ou apertá-los excessivamente.
- • Aperte os parafusos em um ângulo reto com a superfície. Após apertar os parafusos, verifique para assegurar-se de que o aperto é suficiente para que não haja movimento ou frouxidão.

# Adquira parafusos de fixação separadamente.

Os parafusos que fixam este equipamento não são fornecidos. Prepare-os de acordo com o material e resistência da área na qual o equipamento será instalado.

# Não remova ou solte os parafusos na parte traseira deste produto.

Se os parafusos (7 pç.) são soltos, a exposição à água pode causar danos ou mau funcionamento do produto, ou uma queda pode resultar em lesões.

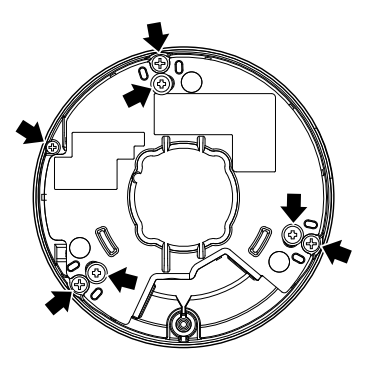

# Interferência de rádio

Quando esta câmera for utilizada próxima às antenas de TV/rádio, a um campo elétrico forte ou a um campo magnético (próximo a um motor, transformador ou linha de energia), as imagens podem aparecer distorcidas e ruídos podem ser produzidos.

# Instalação em ambientes de baixas temperaturas

Este produto pode ser utilizado em ambientes exteriores de baixas temperaturas que atingem o máximo de –40 °C. No entanto, quando este produto é utilizado em temperaturas inferiores a –10 °C, a neve e a geada pode não sair de sobre a cobertura do dome. Além disso, quando este produto for instalado e operado em temperaturas inferiores a –20 °C, não podem ser obtidas imagens normais imediatamente após a inicialização. Em tal caso, ligue a energia e espere aproximadamente 2 horas, e em seguida ligue a energia novamente.

# PoE (Power over Ethernet)

Usar um concentrador/dispositivo PoE que seja conforme ao padrão IEEE802.3af.

# Roteador

Quando conectar este produto à Internet, utilize um roteador de banda larga com a função de encaminhamento pela porta (NAT, IP mascarado).

Refira-se às Instruções de Operação no CD-ROM fornecido para informações adicionais sobre a função de encaminhamento pela porta.

# Ajuste de hora e data

É necessário ajustar a hora e a data antes de colocar este produto em operação. Refira-se às Instruções de Operação fornecidas no CD-ROM para descrições de como realizar os ajustes.

# Influência sobre as imagens e sua qualidade

Este produto não tem unidade de limpeza. Sob as seguintes condições, a qualidade da imagem pode ser deteriorada ou as imagens podem não ser exibidas corretamente.

• Efeitos da chuva Devido ao vento que acompanha as chuvas, pingos de chuva podem cair sobre a cobertura do dome. Isso pode tornar as imagens menos visíveis.

• Efeitos da neve

Devido ao vento que acompanha a neve, pode cair neve sobre a cobertura do dome. Isso pode fazer em parte não visíveis nas imagens de vigilância. (O grau de perda de visibilidade pode variar dependendo da quantidade de neve e do tipo de neve.)

• Efeitos da poeira no ar ou na emissão de gás de veículos

Dependendo do ambiente de instalação, a cobertura do dome pode estar suja devido à poeira no ar ou na emissão de gás de veículos. Isso pode degradar a qualidade das imagens.

• Efeitos da luz forte

Quando a câmera está voltada para uma luz do ponto ou outras luzes fortes e objetos refletores de luz, podem aparecer imagens fantasmas (fenômeno em que objetos que não existem realmente aparecem nas imagens). Em particular, as imagens fantasma podem ser mais perceptíveis quando a câmera está voltada para uma luz LED.

# Controles operacionais principais

Cobertura do dome

\* Não toque na cobertura do dome com as mãos desprotegidas.

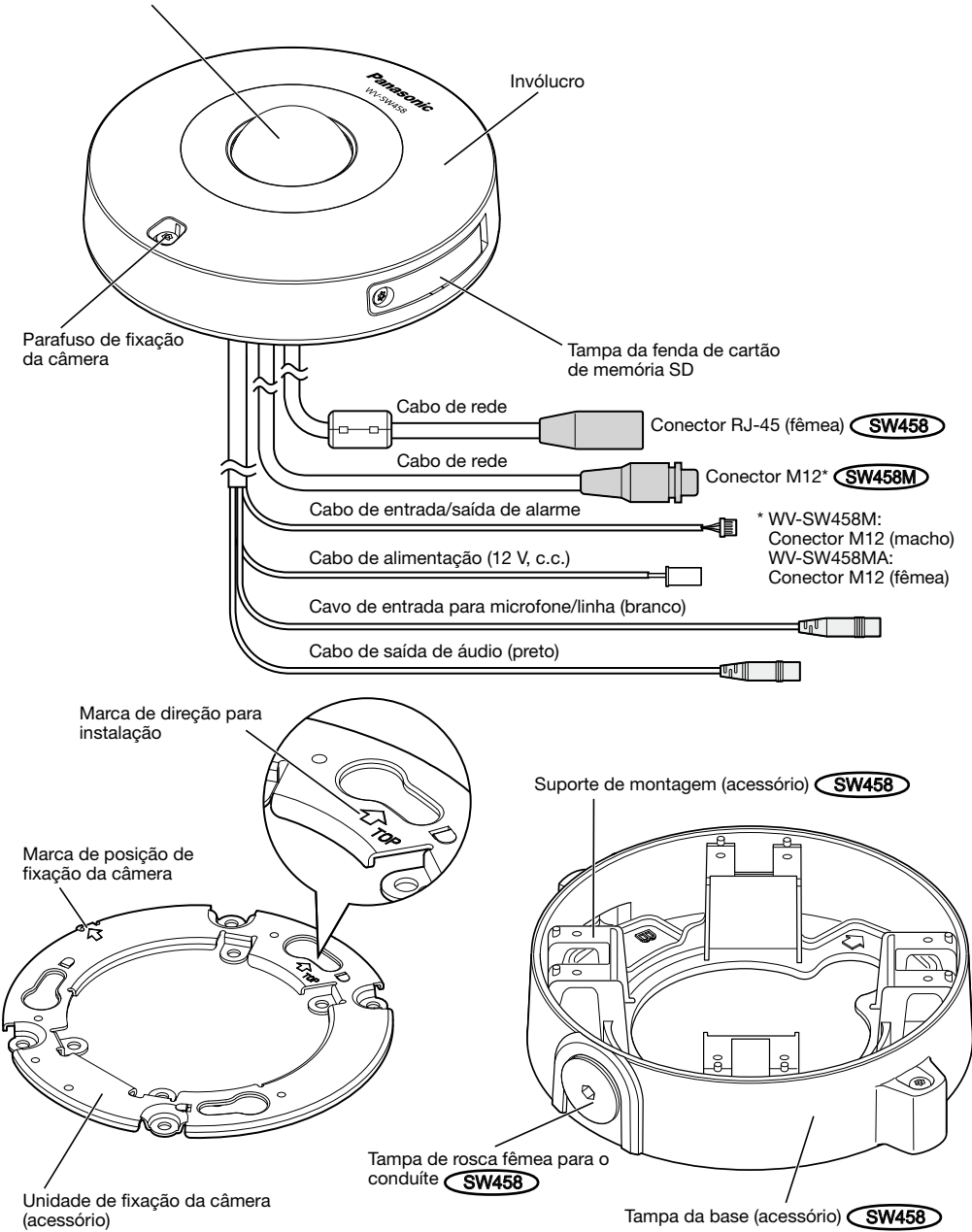

Tampa da fenda de cartão de memória SD

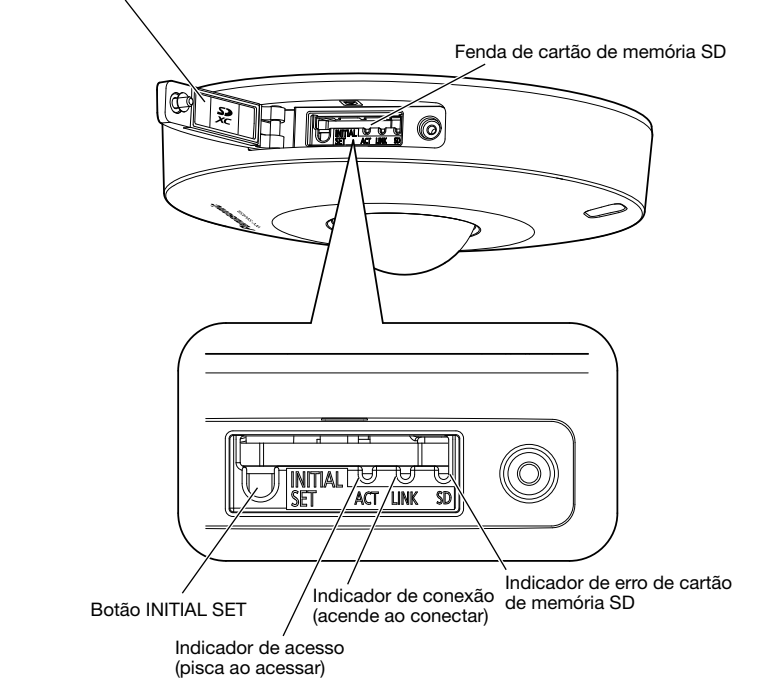

# Sobre o botão [INITIAL SET]

Após desligar a câmera, ligue-a mantendo pressionado este botão e aguarde cerca de 5 segundos ou mais sem soltar o botão. Aguarde cerca de 2 minutos após a liberação do botão. A câmera será ligada e os ajustes incluindo os ajustes de rede serão inicializados. Não desligue a câmera durante o processo de inicialização.

Antes de inicializar os ajustes, recomenda-se copiar os ajustes previamente.

# Sobre os indicadores no interior da fenda de cartão de memória SD

O indicador de acesso, o indicador de conexão, e o indicador de erro de cartão de memória SD no interior da tampa da fenda de cartão de memória SD podem ser desligados. (Os indicadores são ajustados para acender ou piscar nas configurações padrão.)

Desligue os indicadores conforme necessário de acordo com o ambiente de instalação. (☞ Instruções de Operação (incluídas no CD-ROM))

# **Preparativos**

Quando instalar a câmera no teto ou numa parede, há 3 métodos conforme especificados abaixo.

- • Utilizando uma caixa de junção de dois grupos (☞ páginas 18 e 19)
- Instalando a câmera diretamente no teto ou na parede CSW458M (☞ página 19)
- Uso do suporte de montagem fornecido  $\widehat{\mathsf{SW458}}$  ( $\stackrel{\textsf{\tiny fav}}{\sim}$  páginas 20 a 23)

# IMPORTANTE:

- • Providencie 4 parafusos (M4) para fixar a unidade de fixação da câmera (acessório) ou o suporte de montagem (acessório) **SW458** a um teto ou uma parede de conformidade com o material da área de instalação. Não utilizar parafusos e pregos de madeira. Para montar a câmera num teto de concreto, utilize um parafuso chumbador (M4) ou um para-
- fuso de fixação AY (M4) para prender. (Torque de aperto recomendado M4: 1,6 N·m • Monte a unidade de fixação da câmera (acessório) levando em consideração o ângulo de câmera, de conformidade com as instruções (☞ páginas 18 a 23).
- • A capacidade de extração necessária de um único parafuso é 196 N ou mais.
- • Caso o teto seja de argamassa ou muito fraco para suportar todo o peso, tal área deve ser suficientemente reforçada.

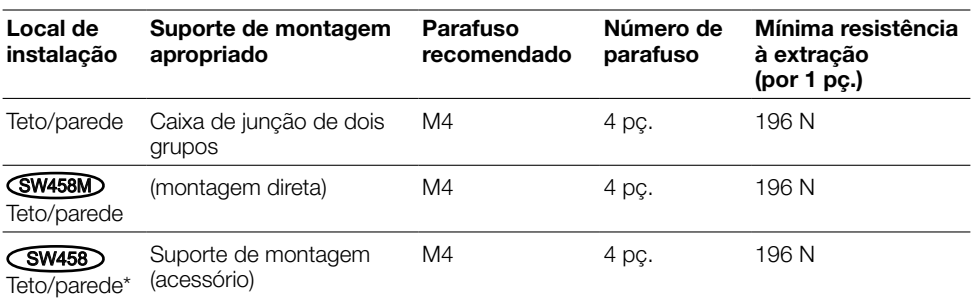

As condições de montagem da câmera são descritas como segue:

\* As condições para fixar o suporte de montagem para um teto ou uma parede são descritas aqui.

# Usando o orifício de acesso de cabo lateral SW458M

Quando instalar a câmera diretamente no teto ou na parede com cabos expostos, corte uma porção do invólucro para abrir um orifício de acesso para o cabo.

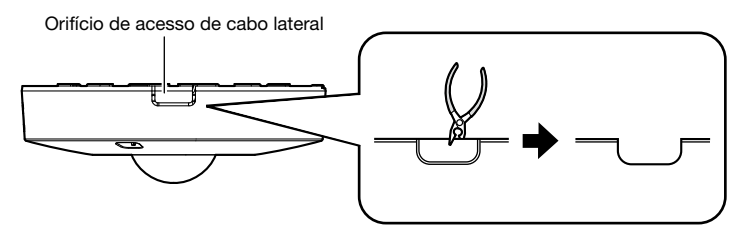

# IMPORTANTE:

• Para evitar ferimentos e proteger os cabos, faça alisar os orifícios de acesso abertos para cabos do invólucro com uma ferramenta de limar ou outra ferramenta.

# Método de instalação da câmera

# Utilizando uma caixa de junção de dois grupos

Fixe a unidade de fixação da câmera (acessório) à caixa de junção de dois grupos construído em um teto ou parede, utilizando os parafusos de fixação (aquisição local).

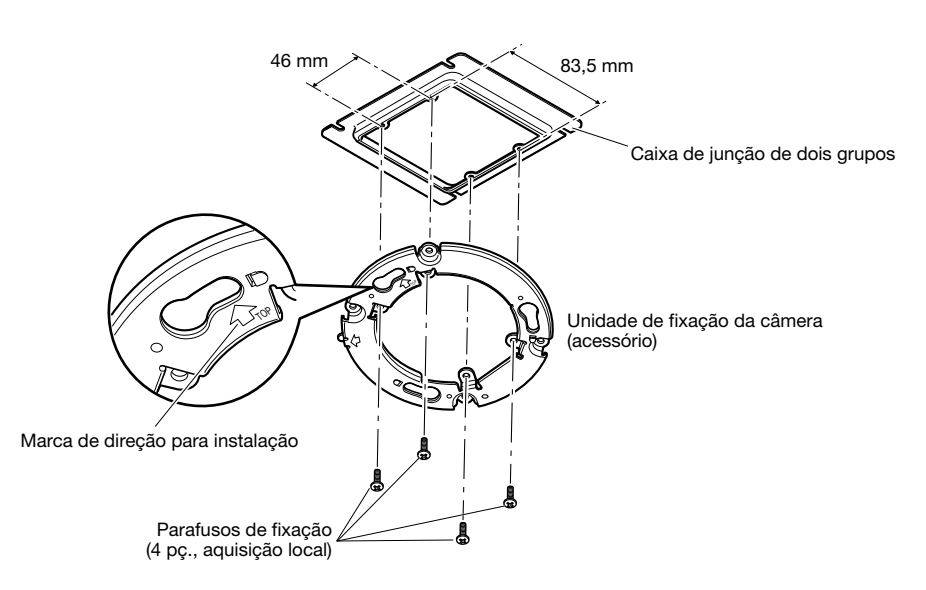

# [Orifício padrão de montagem]

# Nota:

- $\bullet$  A direção de " $\hat{U}$ TOP" na unidade de fixação da câmera (acessório) determina a direção para cima da imagem no monitor do computador.
- Para montagem no teto: Determine a direção que quiser que as imagens sejam exibidas para cima no monitor do computador e depois monte a unidade de fixação da câmara com "ûTOP" voltado para essa direção.
- Para montagem na parede: A unidade de fixação da câmera (acessório) deve ser montada com "îTOP" voltado para cima.

# Instalando a câmera diretamente no teto ou na parede <a>
<a>
SW458MD

Coloque o rótulo do gabarito de instalação (acessório) no teto ou na parede, e fazer um orifício para passar o cabo.

Remova o rótulo do gabarito e monte a unidade de fixação da câmera (acessório) com os 4 parafusos de fixação (aquisição local).

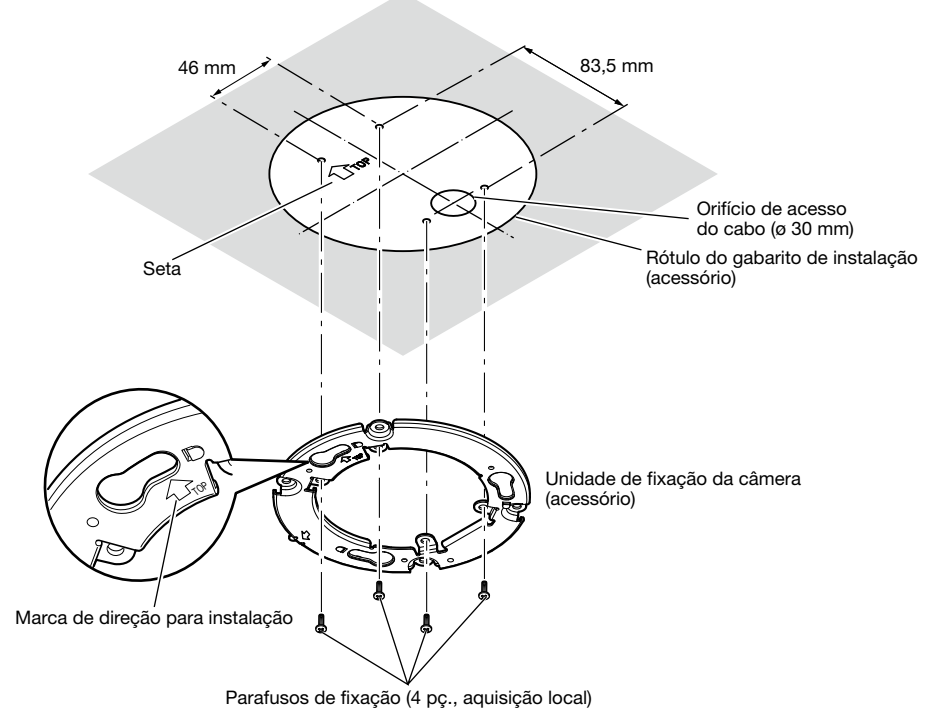

# IMPORTANTE:

• Para montar a câmera numa superfície de concreto, utilize um parafuso chumbador (M4) ou um parafuso de fixação AY (M4) para a instalação. (Torque de aperto recomendado M4: 1,6 N·m)

# Nota:

• A direção de "ûTOP" na unidade de fixação da câmera (acessório) determina a direção para cima da imagem no monitor do computador.

Determine a direção que quiser que as imagens sejam exibidas para cima no monitor do computador. Ao instalar, certifique-se de que a direção da seta indicada no rótulo do gabarito de instalação corresponde com a seta da marca de direção para a instalação.

# Usando o suporte de montagem (acessório) (SW458)

#### Nota:

• Quando a câmara estiver montada no teto ou na parede com um orifício para passo do cabo, ou a câmara estiver montada utilizando cabeamento aberto, o suporte de montagem (acessório) é usado.

#### IMPORTANTE:

- Se o cabeamento aberto é efetuado, certifique-se de usar conduítes e passar os cabos no interior dos tubos para proteger os cabos da luz solar direta.
- O trabalho de instalação deve ser tal que não haja exposição à água na arquitetura através dos conduítes que foram unidos.

 $\blacksquare$  Solte os dois parafusos de fixação em ambas as extremidades da tampa da base (acessório) usando a ponta para parafuso inviolável (acessório) e retire a tampa da base (acessório). Ao utilizar usar um conduíte, use uma chave sextavada (ISO 2936, largo entre as faces da S = 5 mm) ou outra ferramenta e remover também a tampa de rosca fêmea para o conduíte.

**Conduíte** 

#### Nota:

• A rosca fêmea para o conduíte é compatível com ANSI NPSM (roscas paralelas) 3/4 de polegada.

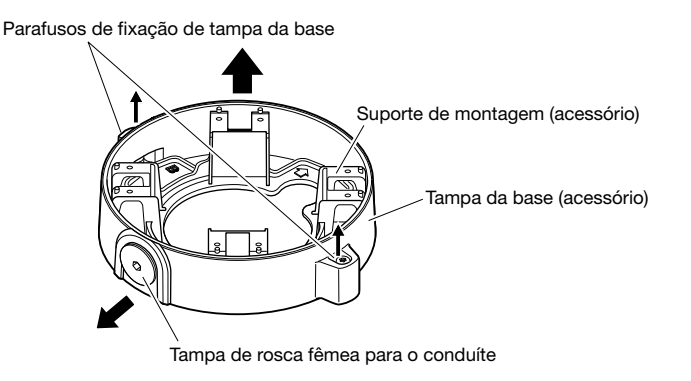

2 Determine a direção do suporte de montagem de acordo com o ambiente de instalação (como os cabos estão conectados, etc.) antes de montá-lo a um teto ou uma parede fixando 4 parafusos (aquisição local).

A direção da câmera em relação ao suporte de montagem é das 4 direções como mostrado na ilustração.

# IMPORTANTE:

• Para montar a câmera num teto de concreto, utilize um parafuso chumbador (para M4) ou um parafuso de fixação AY (M4) para prender. (Torque de aperto recomendado M4: 1,6 N·m)

#### Nota:

• A direção da câmera é determinada pela direção da unidade de fixação da câmera (acessório) montada no suporte de montagem 3.

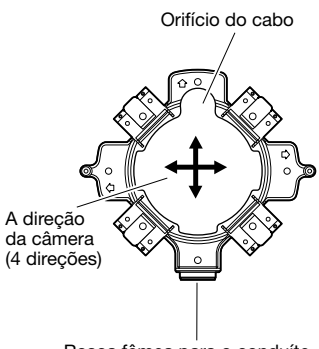

Rosca fêmea para o conduíte

### <Usando o orifício de acesso de cabo>

Abra o orifício de acesso da câmera no teto ou na parede como mostrado na ilustração. Alinhe o orifício do cabo do suporte de montagem (acessório) com o orifício, e monte o suporte em o orifício A ou orifício B no teto ou na parede.

[Para o uso do orifício A]

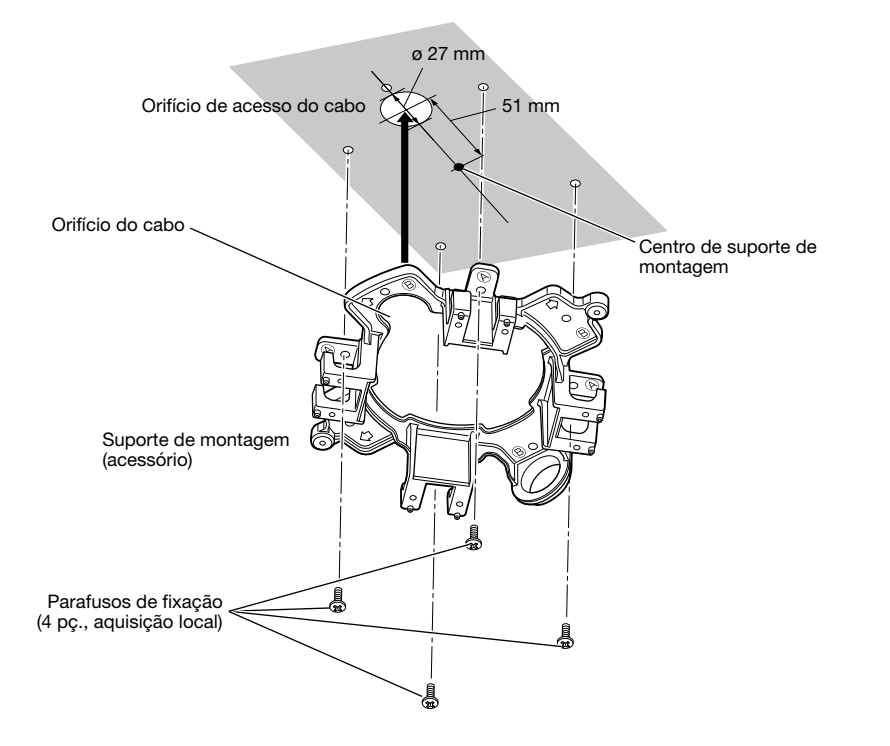

# <Ao utilizar um conduíte>

Alinhe a direção do conduíte com a direção da rosca fêmea para o conduíte no suporte de montagem e monte o suporte de montagem no orifício @ ou orifício ® no teto ou na parede.

[Para o uso do orifício A]

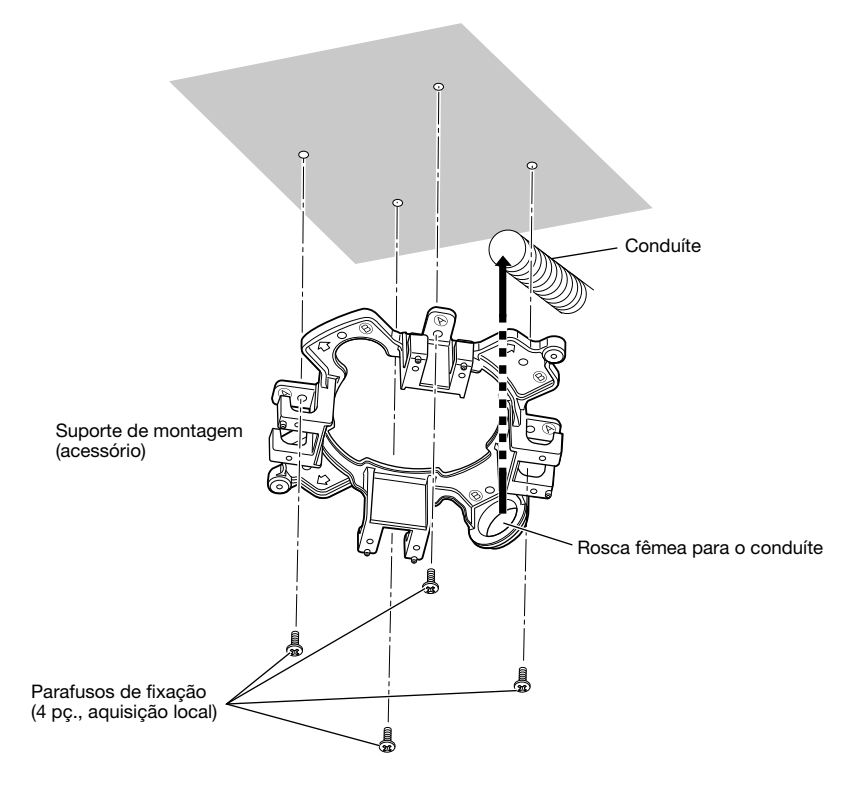

#### Nota:

• Para a montagem, somente deve ser utilizado o mesmo tipo de orifícios,  $\overline{A}$  ou  $\overline{B}$ .

[Para o uso do orifício A] [Para o uso do orifício B]

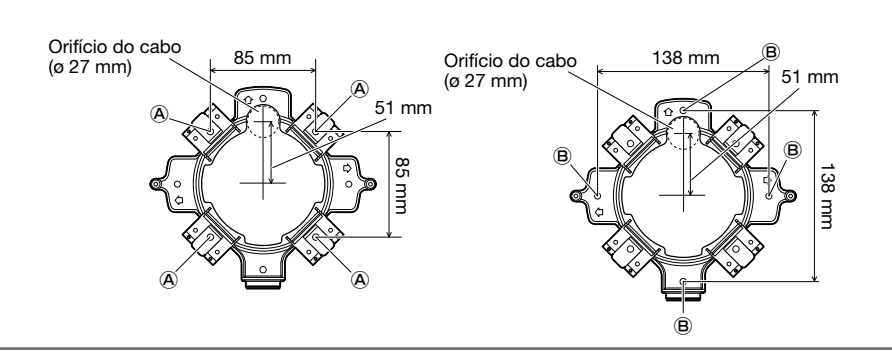

8 Na direção determinada em 2, fixar a unidade de fixação da câmera (acessório) no suporte de montagem utilizando os parafusos de fixação (acessório). (Torque de aperto recomendado: 0,78 N·m)

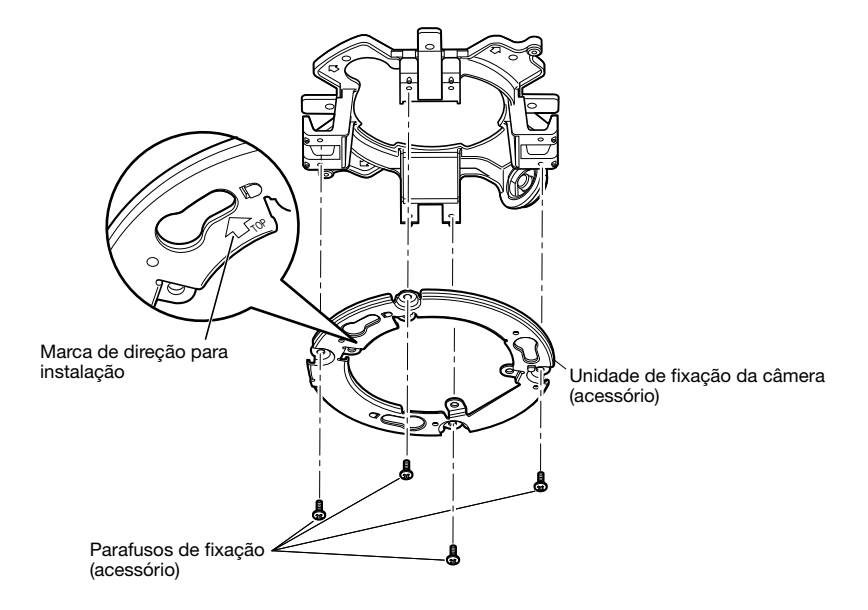

#### Nota:

- A direção de "ûTOP" na unidade de fixação da câmera (acessório) determina a direção para cima da imagem no monitor do computador.
- Para montagem no teto: Determine a direção que quiser que as imagens sejam exibidas para cima no monitor do computador e depois monte a unidade de fixação da câmara (acessório) com " $\hat{U}$ TOP" voltado para essa direção.
- Para montagem na parede: A unidade de fixação da câmera (acessório) deve ser montada com " $\hat{U}$ TOP" voltado para cima.

# IMPORTANTE:

• Para instalações na parede, a fim de evitar a acumulação de água na superfície do dispositivo de desumidificação (☞ página 12), não o ligue no lado superior. Se a água permanece no interior, o dispositivo de desumidificação não funcionará corretamente.

**4.** Passe os cabos através do orifício para o cabo que vai do teto ou da parede, e depois passe os cabos entre a unidade de fixação da câmera (acessório) e o suporte de montagem para o exterior.

### IMPORTANTE:

- • Ao inserir um cartão de memória SD, certifique-se a direção.
- • Antes de remover o cartão de memória SD, selecionar primeiro "Não utilizar" para o "Cartão de memória SD" no guia [Cartão de memória SD] da página "Básico". Desligue a alimentação depois de selecionar "Não utilizar", e descarregue então o cartão de memória SD. Quando o cartão de memória SD é inserido ou removido com a alimentação ligada, os dados no cartão de memória SD podem ser danificados. (☞ Instruções de Operação (incluídas no CD-ROM))
- Solte o parafuso de fixação da tampa da fenda de cartão de memória SD usando a ponta para parafuso inviolável (acessório), e então abra a tampa da fenda de cartão de memória SD.
- 2 Insira completamente um cartão de memória SD na fenda de cartão de memória SD até escutar um clique.
- **6** Feche a tampa da fenda de cartão de memória SD, e aperte o parafuso de fixação da fenda de cartão de memória SD para fixar a tampa.

(Torque de aperto recomendado: 0,78 N·m)

### IMPORTANTE:

• Certifique-se de que o parafuso de fixação da tampa da fenda do cartão de memória SD está firmemente apertado.

 Caso contrário, poderão ocorrer infiltrações de água ou mau funcionamento.

4 Para remover o cartão de memória SD, empurre o cartão de memória SD até ouvir um clique depois de executar o passo 1, então o puxe para fora da fenda do cartão de memória SD. Depois de retirar o cartão de memória SD, feche a tampa da fenda do cartão de memória SD e aperte o parafuso de fixação da tampa da fenda do cartão de memória SD para fixar a tampa. (Torque de aperto recomendado: 0,78 N·m)

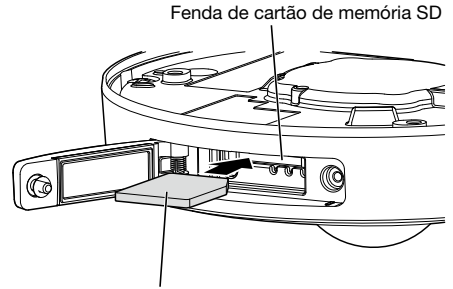

Face do rótulo para cima

Parafuso de fixação da tampa da fenda de cartão de memória SD

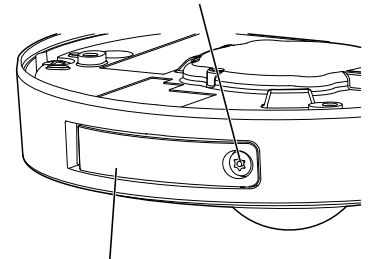

Tampa da fenda de cartão de memória SD

# Cuidado:

- • SOMENTE CONECTAR FONTE DE ALIMENTAÇÃO DE 12 V, C.C., CLASSE 2 (UL 1310/CSA 223) ou FONTE DE ALIMENTAÇÃO LIMITADA (IEC/EN/UL/CSA 60950-1).
- • UM DISPOSITIVO DE DESCONEXÃO FACILMENTE ACESSÍVEL DEVE SER INCORPORADO AO EQUIPAMENTO ALIMENTADO PELA FONTE DE ALIMENTAÇÃO DE 12 V, C.C.

Desligue o disjuntor antes de efetuar as conexões. Antes de começar a conexão, preparar os dispositivos e os cabos requeridos.

# Nota:

- • Ao utilizar o suporte de montagem (acessório), é possível conectar os cabos após de montar a  $c\hat{a}$ mera no suporte de montagem.  $\widehat{\mathsf{Csw458}}$
- • Consulte a página 20 para mais detalhes sobre a conexão do conduíte.

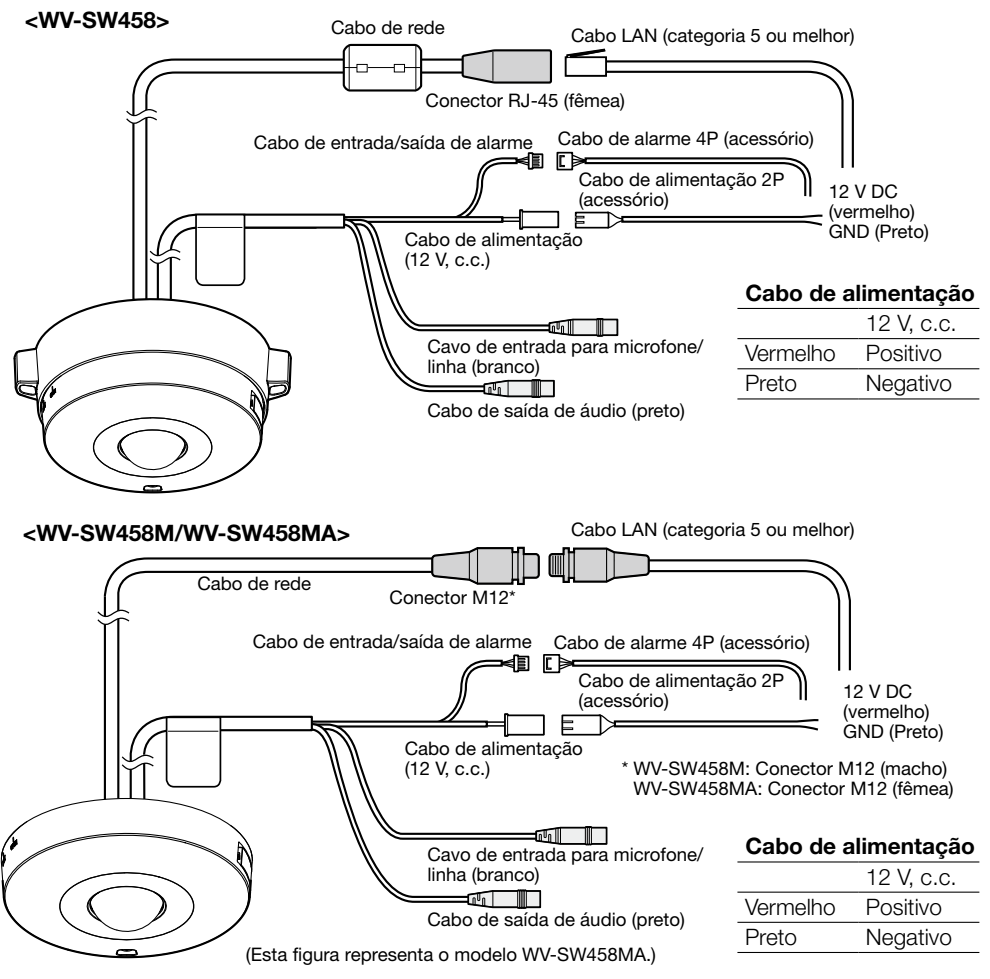

# $\blacksquare$  Conexão de um microfone externo e um alto-falante externo

Conecte o cabo de entrada de microfone/linha e o microfone.<br>Impedância de entrada:  $2 k0 + 10\%$ Impedância de entrada: Comprimento do cabo recomendado: Menos de 1 m (para entrada de microfone) Menos de 10 m (para entrada de linha)<br>Microfone recomendado: Microfone do tipo de alimentação adicional Microfone do tipo de alimentação adicionável (opção) Conectar um miniconector monofônico (ø3,5 mm).<br>2.5 V + 0.5 V • Voltagem de alimentação: • Sensibilidade de microfone<br>recomendada:  $-48$  dB  $\pm 3$  dB (0 dB=1 V/Pa,1 kHz)

# IMPORTANTE:

• Ligue/desligue os cabos do alto-falante externo ou os cabos de áudio depois de desligar a alimentação da câmera e do amplificador. Caso contrário, ruído alto pode sair pelo alto-falante.

2 Lique um alto-falante externo com amplificador embutido ao cabo de saída de áudio.

- Conectar um miniconector estéreo (ø 3,5 mm) (saída de áudio é monofônica).
- • Comprimento do cabo recomendado: 10 m ou menos

# **6** Conexão de um terminal de entrada/saída (I/O) externa

Ligue o cabo de entrada/saída de alarme. <Valores nominais>

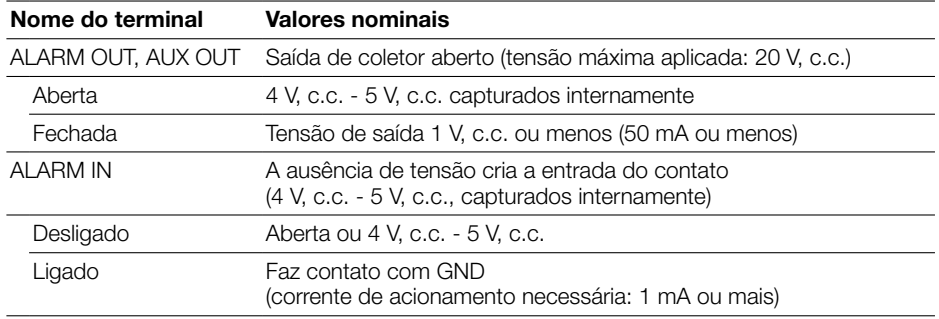

#### Nota:

• Verifique se os valores nominais de um dispositivo externo, como um sensor, são aplicáveis para os valores nominais deste produto referindo-se às instruções de operação fornecidas.

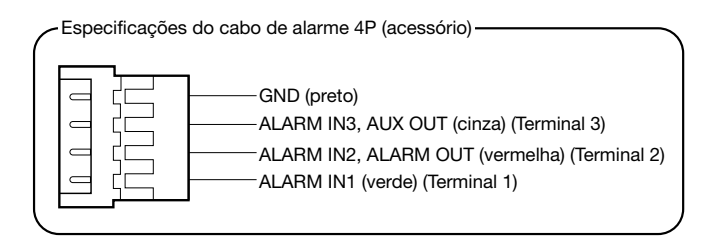

# IMPORTANTE:

- • A entrada e saída dos terminal EXT I/O 2 e 3 podem ser comutadas configurando o ajuste. "Desligado" é selecionado por padrão. É possível determinar o recebimento ou não de dados da entrada a partir do terminal EXT I/O 2 e 3 (ALARM IN2, 3) selecionando "Desligado", "Entrada de alarme", "Saída de alarme" ou "Saída AUX" para "Terminal 2" ou "Terminal 3" na guia [Alarme] na página "Alarme". Refira-se às Instruções de Operação fornecidas no CD-ROM para informações adicionais.
- • Quando utilizar os terminais EXT I/O como os terminais de saída, assegure-se de que não causem colisão do sinal com os sinais externos.
- Para os terminais EXT I/O detectarem entradas de alarme quando o estado do terminal é mudado de Aberta a Fechada (Ligado) ou de Fechada a Aberta (Desligado), cerca de 100 ms ou mais são necessários. Tendo em vista que alarmes não podem ser detectados por cerca de 5 segundos após a detecção, as entradas de alarme recebidas dentro de 5 segundos após um alarme ser detectado não são detectadas.

4 Lique um cabo LAN (categoria 5 ou melhor, reto, STP\*) ao conector de rede. \* Para a Europa

**b** Ligar o cabo de alimentação.

### IMPORTANTE:

- • A fonte de alimentação de 12 V, c.c. deve ser isolada da alimentação de corrente alternada comercial.
- • Ao usar uma fonte de alimentação de 12 V, c.c.\*<sup>1</sup> Conecte o cabo de saída do adaptador CA ao cabo de alimentação 2P (acessório).
- • Ao usar PoE (conforme IEEE802.3af) Conectar um cabo LAN (categoria 5 ou melhor, reto, STP\*2) entre um dispositivo PoE (como uma central) e o conector de rede da câmera.
	- \*1 SOMENTE CONECTAR FONTE DE ALIMENTAÇÃO DE 12 V, C.C., CLASSE 2 (UL 1310/ CSA 223) ou FONTE DE ALIMENTAÇÃO LIMITADA (IEC/EN/UL/CSA 60950-1). \*2 Para a Europa

# IMPORTANTE:

- Usar todos os 4 pares (8 pinos) do cabo LAN.
- • O comprimento máximo do cabo é de 100 m.
- • Certificar-se de que o dispositivo PoE em uso conforma com o padrão IEEE802.3af.
- • Ao conectar tanto a fonte de alimentação de 12 V, c.c. e o dispositivo PoE para a alimentação de energia, corrente contínua de 12 V será usada para a alimentação. Dependendo do dispositivo PoE utilizado, a lâmpada de alimentação pode não acender, e as conexões de rede não serem possíveis. Neste caso, desabilitar a configuração do dispositivo PoE, e referir-se às instruções de operação do dispositivo PoE em uso.
- • Quando o cabo LAN é desconectado uma vez, reconecte-o após cerca de 2 segundos. Quando o cabo é reconectado rapidamente, a alimentação pode não ser fornecida a partir do dispositivo PoE.

# Tratamento à prova d'água para as seções de junta do cabo

O tratamento adequado à prova de água é necessário para os cabos ao instalar a câmera com fios expostos ou ao instar sob os beirais. O corpo da câmera é à prova d'água, mas as extremidades dos cabos não são à prova d'água.

Certifique-se de utilizar a fita à prova d'água fornecida nas extremidades onde os cabos são conectados para aplicar tratamento à prova d'água com o procedimento seguinte. Deixar de observar isto, ou utilizar fita diferente da fita à prova d'água fornecida (tal como uma fita de vinil), pode causar infiltração de água resultando em mau funcionamento.

# Cabo LAN

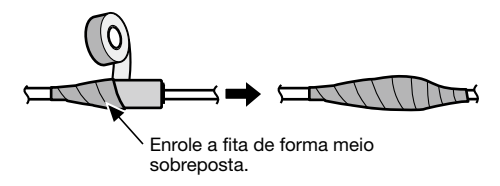

# Cabo de entrada/saída de alarme, cabo de alimentação, cabo de entrada para microfone/ linha, cabo de saída de áudio

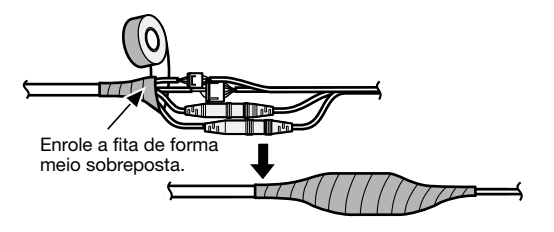

# IMPORTANTE:

• O tratamento impermeável também tem de ser aplicado ao cabo de alimentação 2P (acessório), ao cabo de alarme 4P (acessório) e outros cabos de conexão se forem expostos à chuva.

#### Nota:

#### Como enrolar a fita à prova d'água fornecida

• Estique a fita por aproximadamente o dobro (veja a ilustração) e enrole-a em volta do cabo. Esticar a fita insuficientemente causa proteção insuficiente à prova d'água.

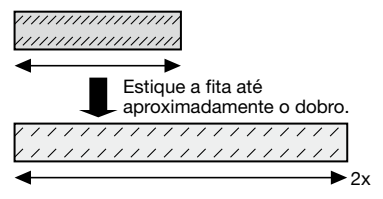

- • Certifique-se de enrolar a fita de modo que ela não aperte no gancho do cabo de rede.
- Para instalar este produto num ambiente externo, certifique-se de tornar os cabos à prova d'água. O grau de resistência à prova d'água (IEC IP66 ou equivalente) é aplicado a este produto apenas quando for instalado corretamente tal como descrito nestas instruções de operação e que seja aplicado o tratamento apropriado à prova d'água. Os suportes de montagem não são à prova d'água.

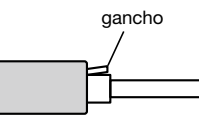

# Exemplo de conexão ao conectar a uma rede através duma central PoE

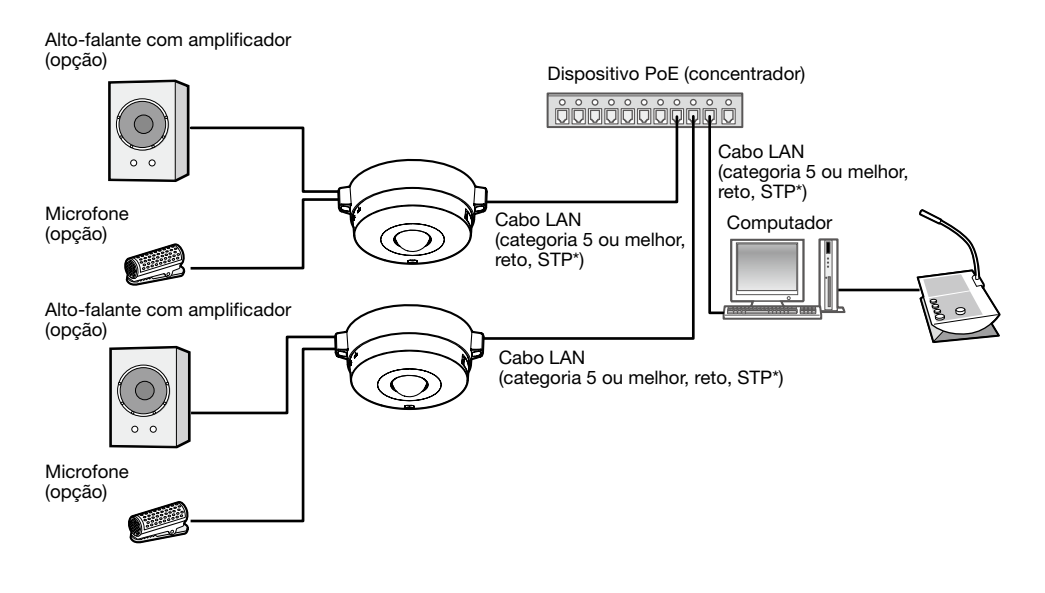

# <Cabo requerido>

Cabo LAN (categoria 5 ou melhor, reto, STP\*) \* Para a Europa

# IMPORTANTE:

- • Usar um concentrador de comutação ou roteador que seja compatível com 10BASE-T/100BASE-TX.
- • Quando conectar câmeras WV-SW458M/WV-SW458MA, use um concentrador PoE com conectores M12.
- • Se um dispositivo PoE (concentrador) não é utilizado, cada câmara de rede deve ser ligada a uma fonte de alimentação.
- • A câmera deve ser conectada somente a redes PoE sem roteamento à planta exterior ao usar PoE.

# Instalação

# Instalação da câmera

A instalação deve ser efetuada depois de desligar cada dispositivo.

Fixe a unidade de fixação da câmera (acessório) no teto ou na parede.

### <Utilizando uma caixa de junção de dois grupos>

Fixe a unidade de fixação da câmera (acessório) à caixa de junção de dois grupos (aquisição local). (☞ Páginas 18 e 19)

#### <Instalando a câmera diretamente no teto ou na parede> SW458M

Fixe a unidade de fixação da câmera (acessório), utilizando o rótulo do gabarito de instalação (acessório). (☞ Página 19)

- 2 Conecte cada cabo. (☞ Página 25) Impermeabilizar a parte de conexão. (☞ Página 28)
- **6** Usando a marca da posição de fixação da câmera como um quia, fazer corresponder a posição "OPEN" da câmera com a projeção da unidade de fixação da câmera (acessório).
- 4 Insira os parafusos de fixação da unidade de fixação da câmera, na parte traseira da câmera, nos orifícios de montagem da câmera da unidade de fixação da câmera (acessório) e então girar a câmera na direção da seta para fixar a unidade de fixação da câmara e a câmara, armazenando os cabos na parte traseira da câmara.

Gire a câmera até ouvir um clique para que a projeção da unidade de fixação da câmera (acessório) seja colocada na posição "LOCK".

b Fixe a câmera com o parafuso de fixação da câmera na parte frontal. (Torque de aperto recomendado: 1,37 N·m)

# IMPORTANTE:

• Certifique-se de que o parafuso de fixação da câmera está firmemente apertado. Caso contrário, poderá causar defeitos de funcionamento ou a queda do produto, resultando em ferimentos ou acidentes.

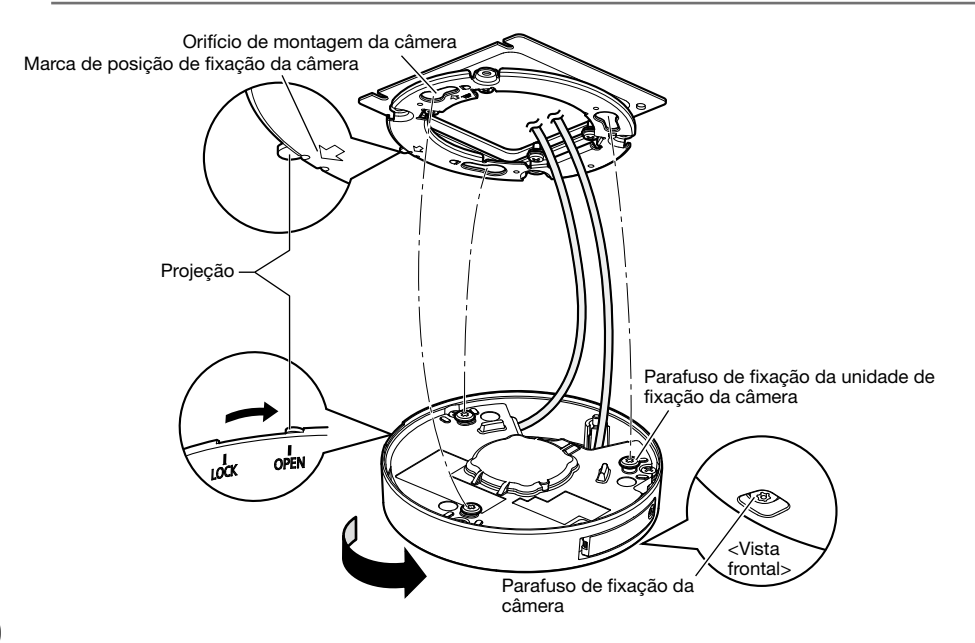

# Usando o suporte de montagem (SW458)

Usando a marca da posição de fixação da câmera como um guia, fixe a câmera na unidade de fixação da câmera (acessório) alinhando a marca "OPEN" da câmera com a projeção da unidade de fixação da câmera (acessório).

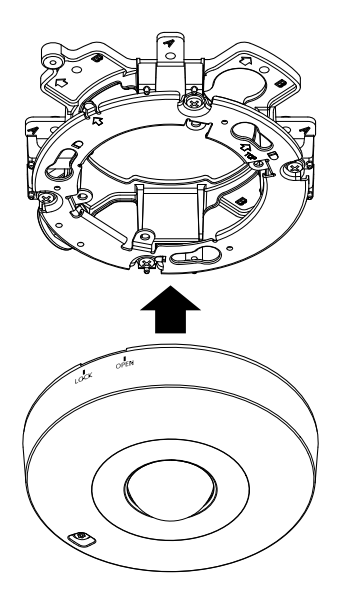

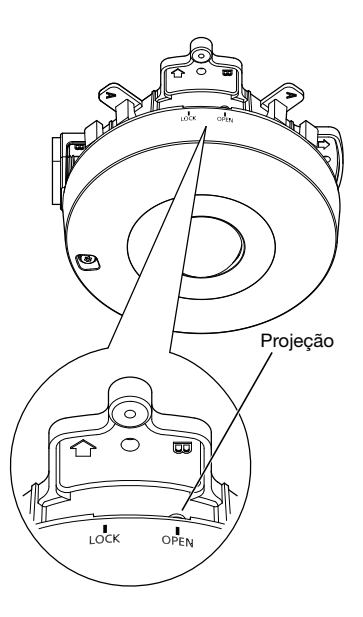

# IMPORTANTE:

- • Ao montar o corpo da câmera, os cabos devem passar entre a unidade de fixação da câmera (acessório) e o suporte de montagem como é indicado pelas setas na ilustração.
	- \* O cabo passando conforme é indicado pelas setas na ilustração é um exemplo. O passe de cabos deve ser variado de acordo com o ambiente de instalação.

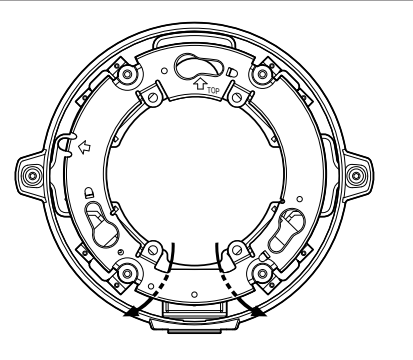

2 Insira os parafusos de fixação da unidade de fixação da câmera, na parte da câmera, no orifício do parafuso da unidade de fixação da câmera (acessório), e girar a câmera na direção da seta para fixar a câmera na unidade de fixação da câmera (acessório).

Gire a câmera até ouvir um clique para que a projeção da unidade de fixação da câmera (acessório) seja colocada na posição "LOCK".

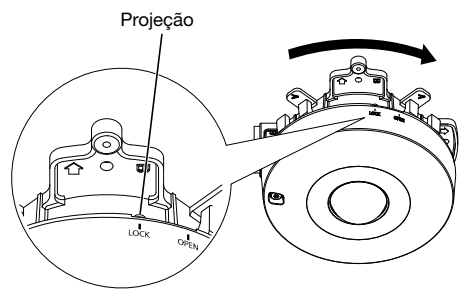

**3** Fixe a câmera com o parafuso de fixação da câmera.

(Torque de aperto recomendado: 1,37 N·m)

### IMPORTANTE:

• Certifique-se de que o parafuso de fixação da câmera está firmemente apertado. Caso contrário, poderá causar defeitos de funcionamento ou a queda do produto, resultando em ferimentos ou acidentes.

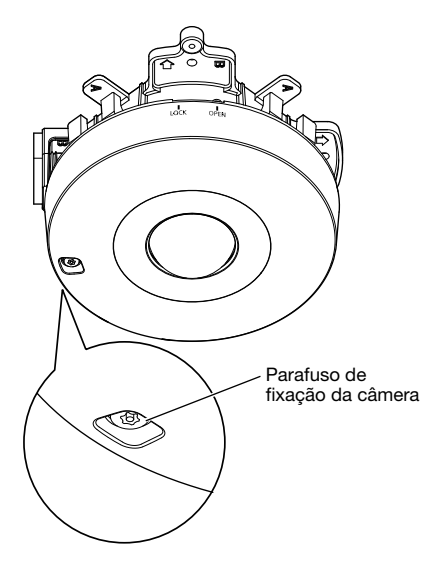

4. Conecte os cabos no lado do suporte de montagem. (☞ Página 25)

Aplique tratamento à prova d'água a porção de conexão. (☞ Página 28)

#### IMPORTANTE:

• Desligue a alimentação de 12 V, c.c. e o dispositivo PoE de alimentação para evitar que a alimentação seja fornecida durante o trabalho de montagem.

Faça a conexão dos cabos e o tratamento à prova d'água na seção conectada.

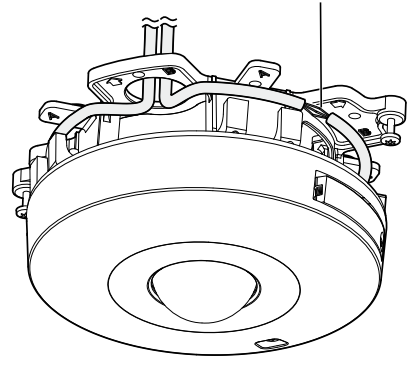

**5** Adaptar os cabos conectados no interior do guia de cabos do suporte de instalação para câmera.

# IMPORTANTE:

• Para evitar que os cabos de ser pego ao fixar a tampa da base (acessório), manter os cabos dentro do guia de cabos.

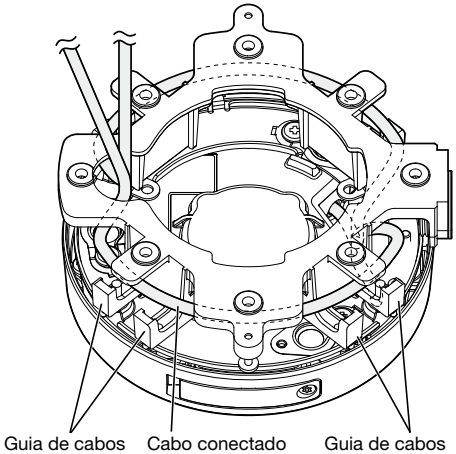

n Coloque a tampa da base (acessório) que foi removida de acordo com os passos na página 20.

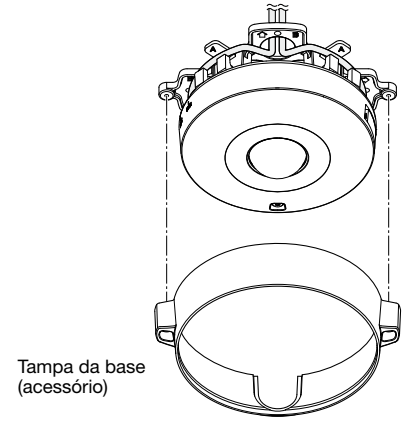

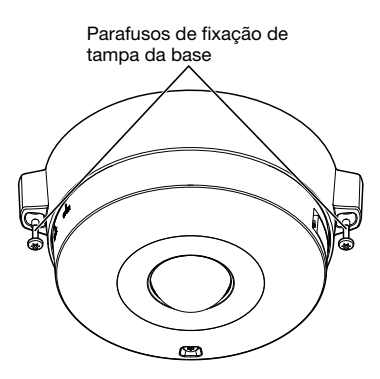

**7** Use a ponta para parafuso inviolável (acessório) para apertar os parafusos de fixação fornecidos em ambos os lados da tampa da base (acessório).

(Torque de aperto recomendado: 0,78 N·m)

8. Remova o filme de cobertura da cobertura do dome.

# Configuração da câmera de forma a poder ser acessada a partir dum computador

As seguintes são descrições para quando da configuração da câmera com a configuração padrão. No caso de usar um programa de proteção (firewall) no computador, o programa de configuração pode não ser capaz de encontrar câmeras na rede. Ajustar a configuração da câmera após desativar temporariamente o programa de proteção (firewall). Entrar em contato com o administrador da rede ou com o provedor de serviços Internet para informações sobre os ajustes da configuração da rede.

Il Inserir o CD-ROM fornecido na unidade de CD-ROM do computador utilizado.

- • O Contrato de Licença será exibido. Ler o Contrato e selecionar "Eu aceito os termos do contrato de licença", e clicar [OK].
- • A janela de inicialização será exibida. Caso a janela de inicialização não seja exibida, clicar duas vezes o arquivo "CDLauncher.exe" do CD-ROM.

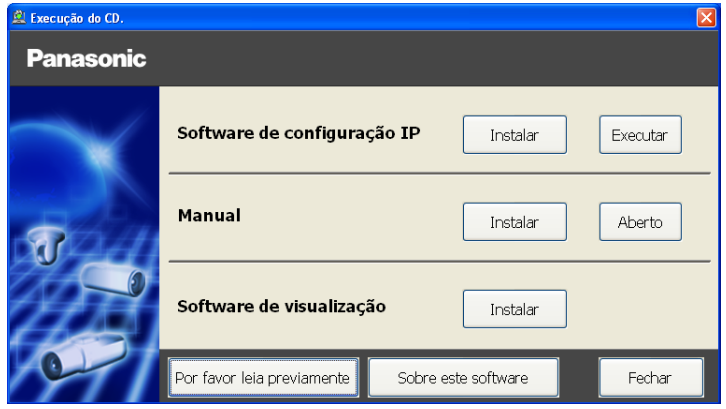

#### Nota:

• Referir-se a "Utilização do CD-ROM" nas Instruções de Operação do CD-ROM fornecido para mais informação sobre o inicializador CDLauncher.

2 Clique no botão [Executar] próximo a [Software de configuração IP]. A tela de [Software de configuração IP Panasonic] será exibida. Clique no botão [Configuração de rede] após selecionar o endereço MAC/endereço IP da câmera a ser configurada.

S Selecione a câmera a ser configurada, e clique em [Acessar câmera].

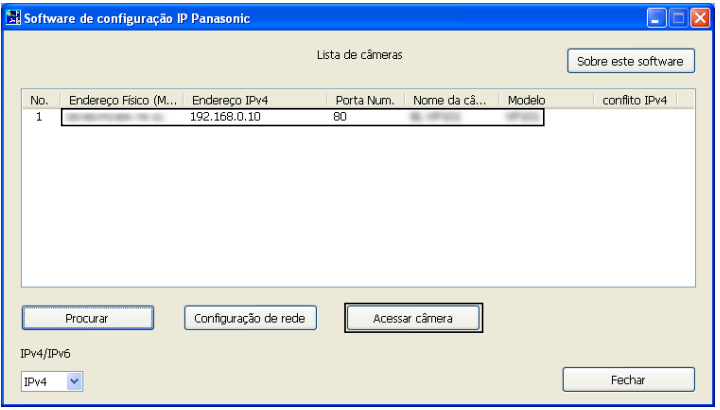

#### Nota:

• Quando câmeras são exibidas na tela de [Software de configuração IP Panasonic], clique na câmera com o mesmo endereço MAC que o endereço MAC impresso na câmera a ser configurada.

4. Caso a tela de instalação do programa visualizador "Network Camera View 4S" seja exibida, observar as instruções do programa assistente para iniciar a instalação. (O programa visualizador é instado a partir da câmera.)

- • A página "Ao vivo" será exibida.
- • Ajustar a configuração de [Data e hora] na página "Config." "Básico" antes de utilizar a câmera.
- • Caso não se possa instalar o programa visualizador "Network Camera View 4S" ou imagens não sejam exibidas, acionar o botão [Instalar] próximo ao [Software de visualização] na janela de inicialização para instalar o programa.

#### Nota:

- • Quando nenhuma imagem é exibida na página "Ao vivo", referir-se ao guia de detecção de defeitos das Instruções de Operação do CD-ROM fornecido.
- • É possível aumentar a segurança da rede criptografando o acesso às câmeras utilizando a função HTTPS. Referir-se às Instruções de Operação do CD-ROM fornecido sobre como ajustar a configuração HTTPS.
- • Clique no botão de [Config.] na página "Ao vivo" e a janela de autenticação do usuário seja exibida. Lançar o nome do usuário e a senha padrão conforme o seguinte, e aceder. Nome do Usuário: admin Senha: 12345
- • Ao mudar os ajustes relacionados à configuração de rede, tal como o modo de conexão, o endereço IP e a máscara de sub-rede, clicar no botão de [Configuração de rede] na tela do [Software de configuração IP Panasonic] conforme indicado no passo 8, e fazer então os ajustes.
- • Devido a medidas mais estritas de segurança no programa "Software de configuração IP", a "Configuração de rede" da câmera a ser configurada não pode ser alterada após decorrerem cerca de 20 minutos desde a alimentação à câmera ser ligada. (Quando o período efetivo é ajustado a "20 min" em "Configuração rápida de IP se adapta ao período".) Contudo, a configuração pode ser alterada após 20 minutos para câmeras no modo de configuração inicial.
- • O "Network Camera Recorder with Viewer Software Lite", que suporta a monitoração ao vivo e imagens gravadas vindas de várias câmeras, está disponível. Para informações adicionais, refira-se ao nosso site da web

(http://security.panasonic.com/pss/security/support/info.html).

# Antes de solicitar reparos, verifique os sintomas com a tabela a seguir.

Entre em contato com a Assistência Técnica Autorizada Panasonic se um problema não puder ser solucionado mesmo após verificar a solução na tabela ou um problema não estiver descrito abaixo.

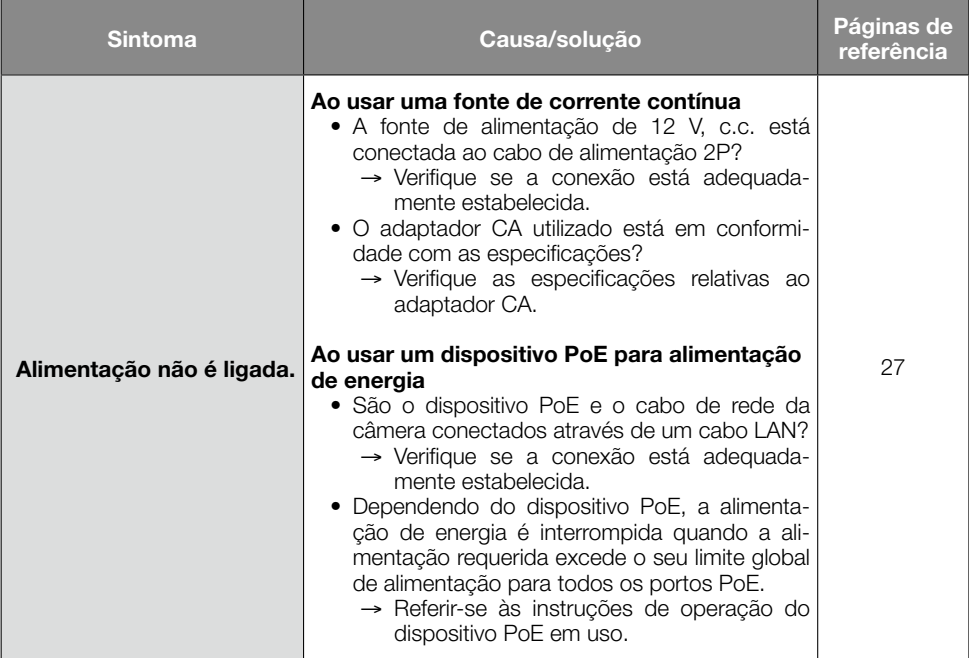

# • Especificações básicas

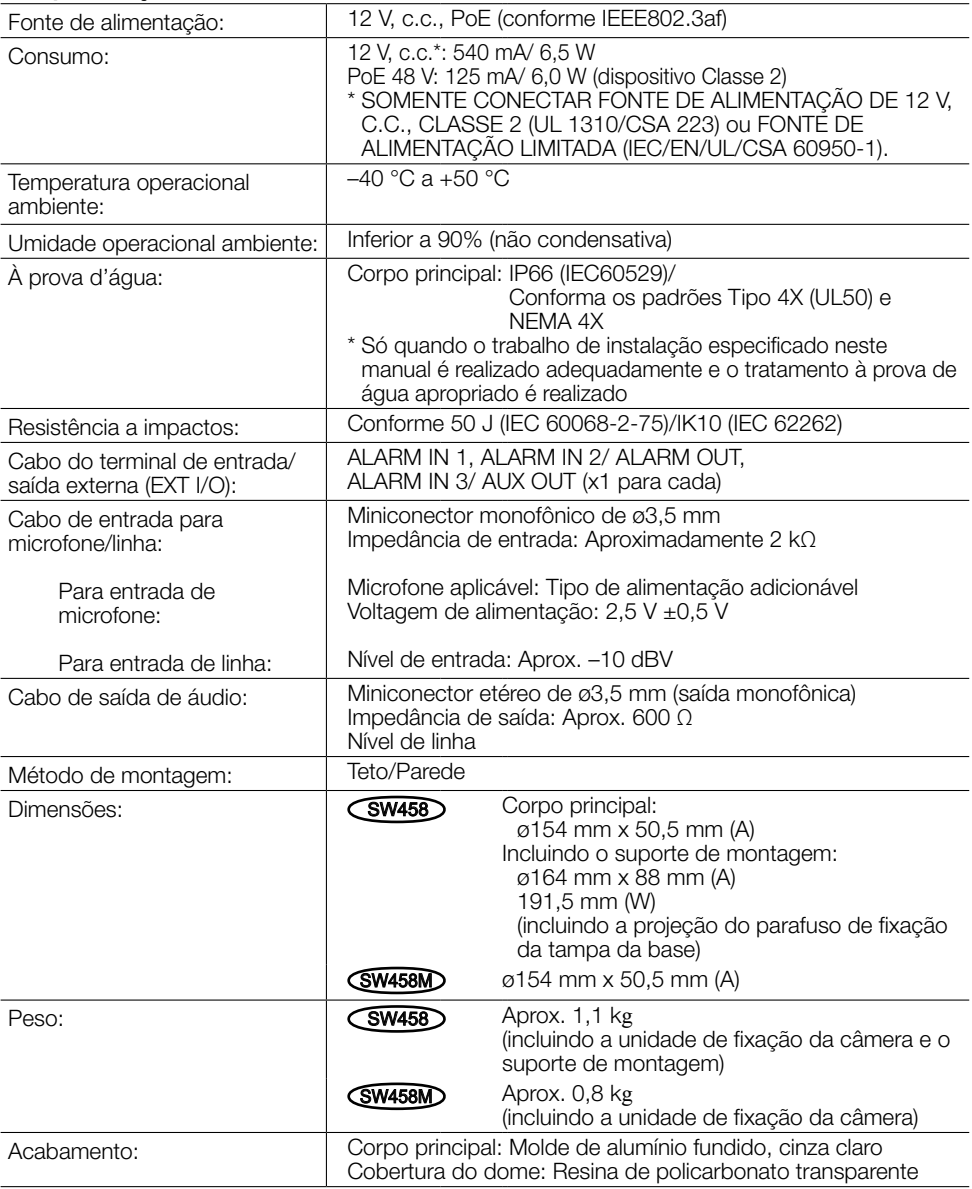

# • Câmera

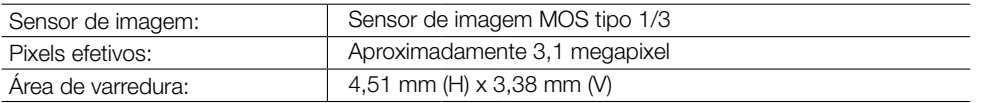

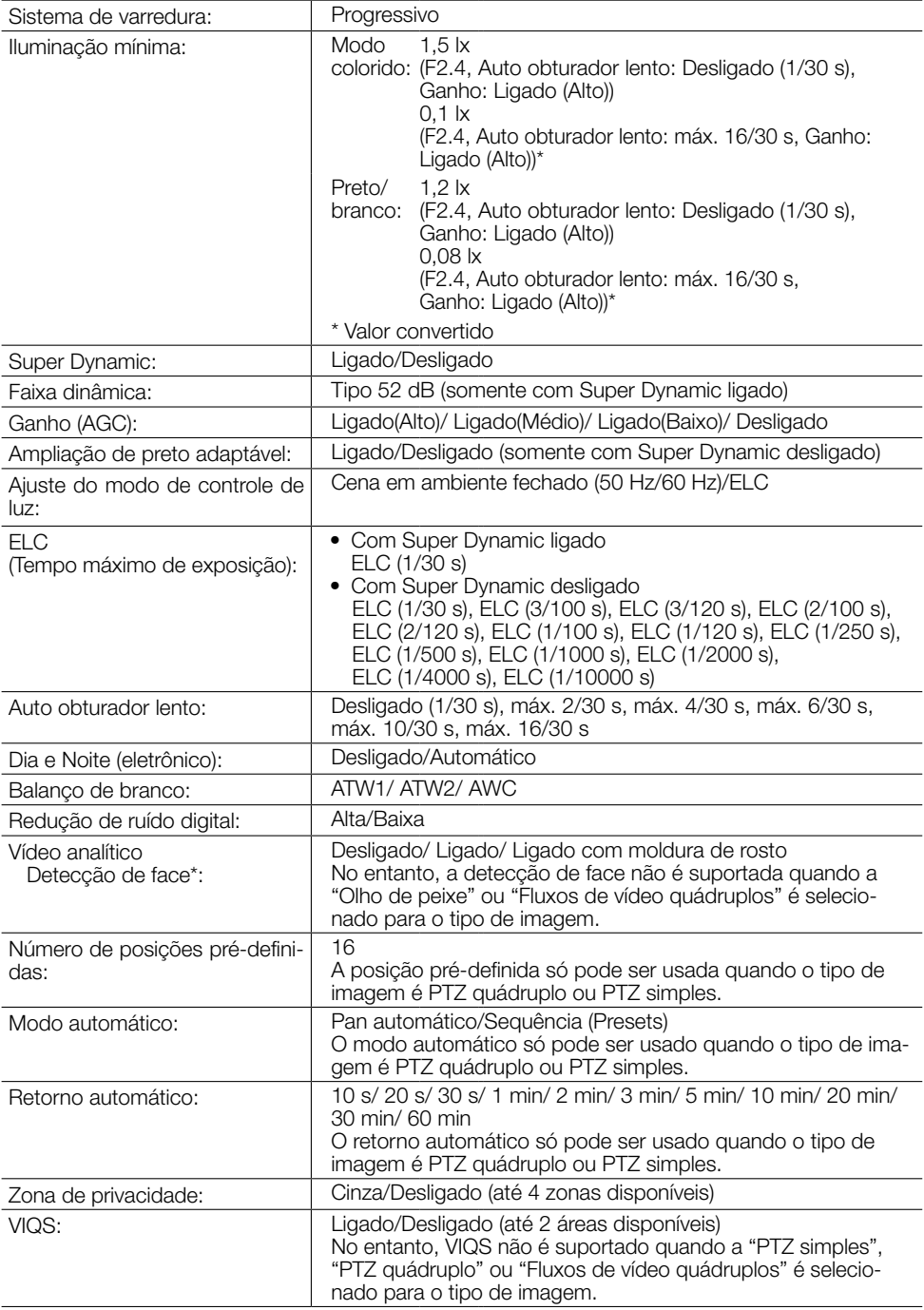

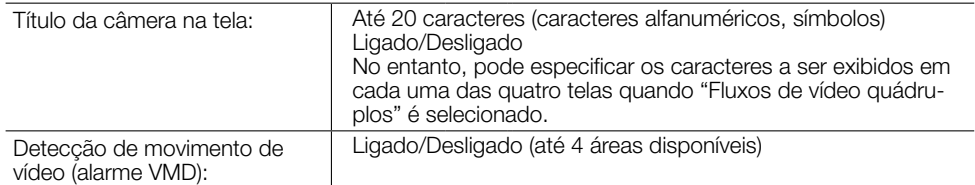

\* Para usar as funções de "Notificação XML" e de "Detecção de face", é necessário instalar o programa de extensão.

# • Lente

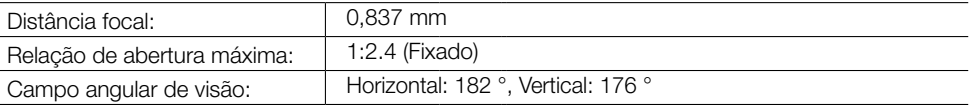

# • Rede

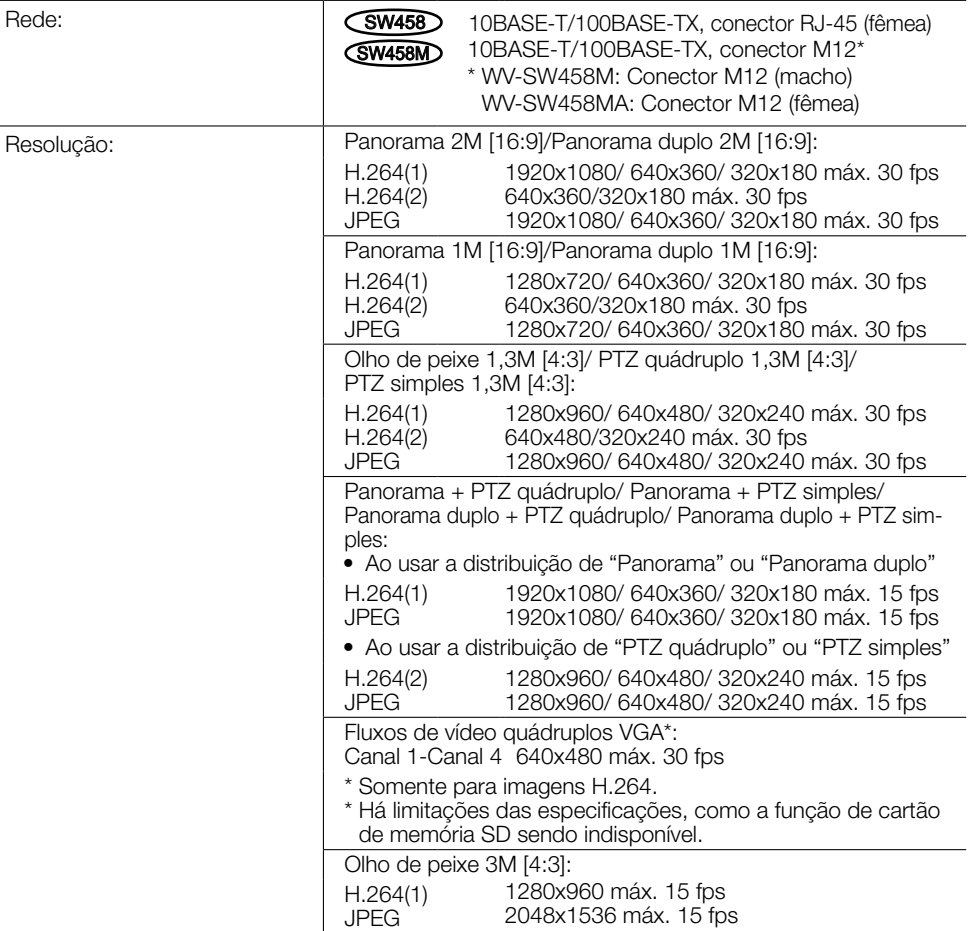

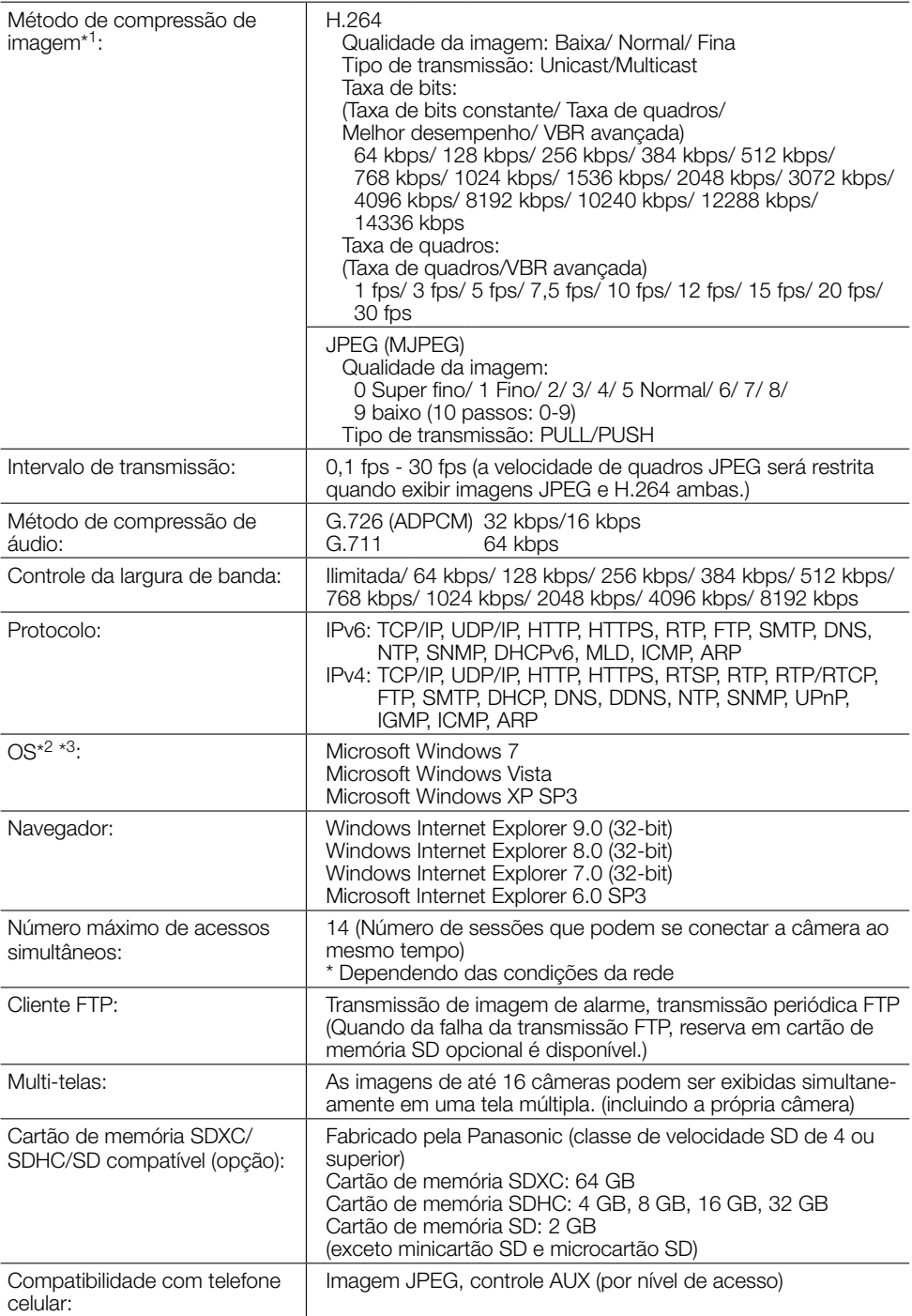

- \*1 A transmissão para 2 fluxos pode ser individualmente ajustada no mesmo método de compressão.
- \*2 Para informações adicionais sobre os requisitos e sobre o Sistema Operacional do computador e quanto a precauções quando utilizar o Sistema Operacional Microsoft Windows 7, Microsoft Windows Vista, ou Windows Internet Explorer, clique em "Manual" - "Aberto" no CD-ROM fornecido e refira-se às "Notes on Windows® / Internet Explorer® versions".
- \*3 Quando utilizar IPv6 para comunicação, utilize o Sistema Operacional Microsoft Windows 7 ou Microsoft Windows Vista.
- \*4 Para informações adicionais sobre dispositivos compatíveis, refira-se ao nosso site da web (http://security.panasonic.com/pss/security/support/info.html).

# Acessórios padrão

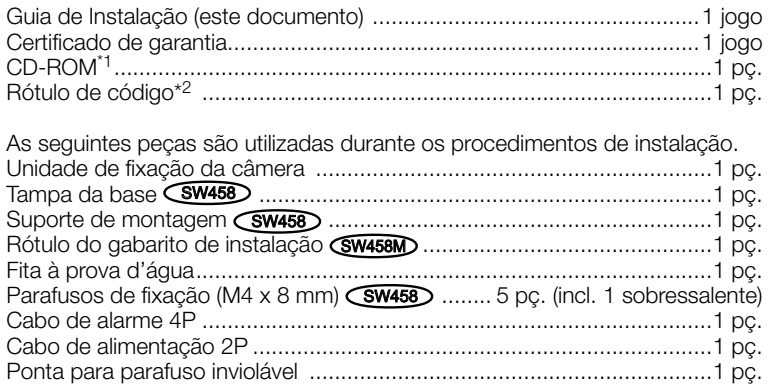

\*1 O CD-ROM contém as instruções de operação e diferentes tipos de ferramentas de programas de software.

\*2 Este rótulo pode ser requerido para a gestão da rede. O administrador da rede deve reter o rótulo de código.

# Acessórios opcionais

Acessório de licença de usuário (para H.264) ..............BB-HCA8A (Para os EUA e Canadá) BB-HCA8CE (Para a Europa e Coréia do Sul)

# Panasonic Corporation

http://www.panasonic.com

Panasonic i-PRO Sensing Solutions Co., Ltd. Fukuoka, Japan

Authorised Representative in EU:

 $C \in$ Panasonic Testing Centre Panasonic Marketing Europe GmbH Winsbergring 15, 22525 Hamburg, Germany

© Panasonic i-PRO Sensing Solutions Co., Ltd. 2019